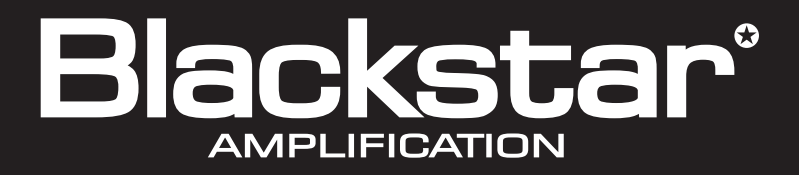

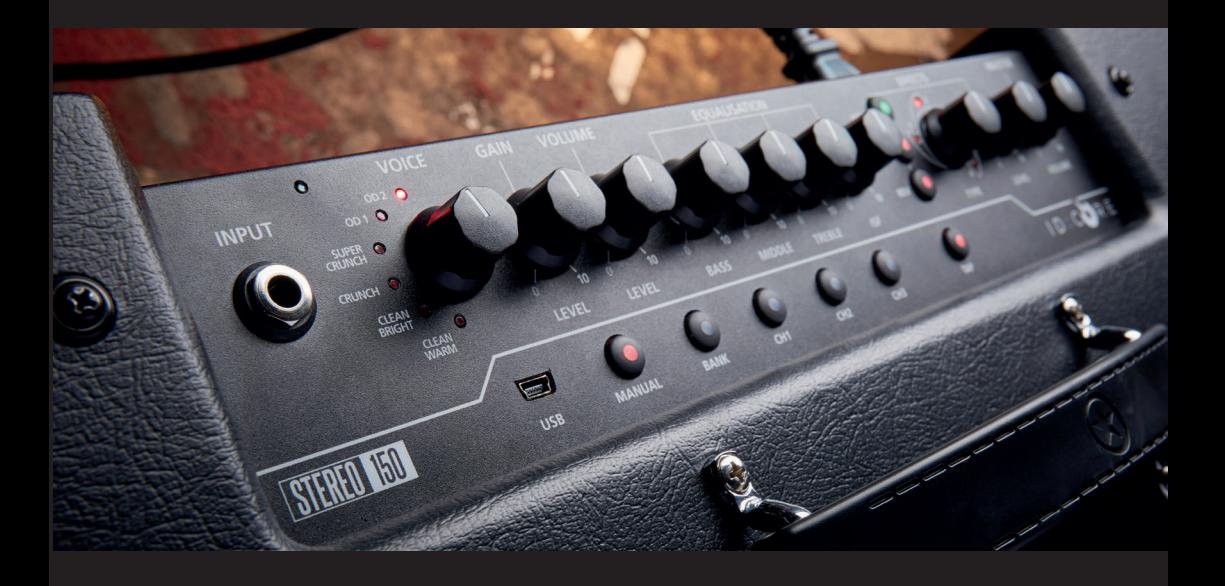

# IDCORE

#### **ID:CORE STEREO 100 & ID:CORE STEREO 150**

**Owner's Manual**

the sound in your head

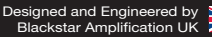

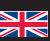

#### **IMPORTANT SAFETY INSTRUCTIONS**

- 1. Read these instructions.
- 2. Keep these instructions.
- 3. Heed all warnings.
- 4. Follow all instructions.
- 5. Do not use this apparatus near water.
- 6. Clean only with dry cloth.
- 7. Do not block any ventilation openings.
- 8. Install in accordance with the manufacturer's instructions.
- 9. Do not install near any heat sources such as radiators, heat registers, stoves, or other apparatus (including amplifiers) that produce heat.
- 10. Do not defeat the safety purpose of the polarized or grounding-type plug. A polarized plug has two blades with one wider than the other. A grounding type plug has two blades and a third grounding prong. The wide blade or the third prong are provided for your safety. If the provided plug does not fit into your outlet, consult an electrician for replacement of the obsolete outlet.
- 11. Protect the power cord from being walked on or pinched particularly at plugs, convenience receptacles, and the point where they exit from the apparatus.
- 12. Only use attachments/accessories specified by the manufacturer.
- 13. Unplug this apparatus during lightning storms or when unused for long periods of time.
- 14. Refer all servicing to qualified service personnel. Servicing is required when the apparatus has been damaged in any way, such as power-supply cord or plug is damaged, liquid has been spilled or objects have fallen into the apparatus, the apparatus has been exposed to rain or moisture, does not operate normally, or has been dropped.

#### **"TO COMPLETELY DISCONNECT THIS APPARATUS FROM THE AC MAINS, DISCONNECT THE POWER-SUPPLY CORD PLUG FROM THE AC RECEPTACLE."**

**"WARNING: TO REDUCE THE RISK OF FIRE OR ELECTRIC SHOCK, DO NOT EXPOSE THIS APPARATUS TO RAIN OR MOISTURE. THE APPARATUS SHALL NOT BE EXPOSED TO DRIPPING OR SPLASHING AND THAT OBJECTS FILLED WITH LIQUIDS, SUCH AS VASES, SHALL NOT BE PLACED ON APPARATUS."**

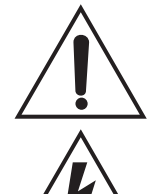

This symbol is intended to alert the user to the presence of important operation and maintenance (servicing) instructions in the literature accompanying the appliance.

This symbol is intended to alert the user to the presence of uninsulated "dangerous voltage" within the product's enclosure that may be of sufficient magnitude to constitute a risk of electric shock to persons.

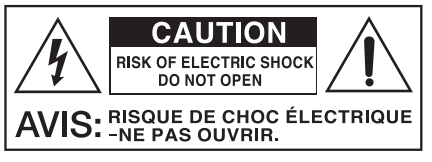

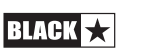

#### Warning!

**English**

#### Important safety information!

#### READ THE FOLLOWING INFORMATION CAREFULLY. SAVE ALL INSTRUCTIONS FOR FUTURE REFERENCE!

#### Follow all warnings and instructions marked on the product!

#### Danger! High internal operating voltages.

Do not open the equipment case. There are no user serviceable parts in this equipment. Refer all servicing to qualified service personnel.

#### Clean only with a dry cloth.

Condensation can form on the inside of an amplifier if it is moved from a cold environment to a warmer location. Before switching the unit on, it is recommended that the unit be allowed to reach room temperature.

Unauthorised modification of this equipment is expressly forbidden by Blackstar Amplification Ltd.

Never push objects of any kind into ventilation slots on the equipment casing.

Do not expose this apparatus to rain, liquids or moisture of any type.

Avoid placing vessels filled with liquid on top of the amplifier.

Do not place this product on an unstable trolley, stand or table. The product may fall, causing serious damage to the product or to persons!

Do not cover or block ventilation slots or openings.

This product should not be placed near a source of heat such as a stove, radiator, or another heat producing amplifier.

Use only the supplied power cord which is compatible with the mains voltage supply in your area.

Power supply cords should always be handled carefully and should be replaced if damaged in any way.

Never break off the earth (ground) pin on the power supply cord.

The power supply cord should be unplugged when the unit is to be unused for long periods of time.

Before the unit is switched on, the loudspeaker should be connected as described in the handbook using the lead recommended by the manufacturer.

Always replace damaged fuses with the correct rating and type.

Never disconnect the protective mains earth connection.

High loudspeaker levels can cause permanent hearing damage. You should therefore avoid the direct vicinity of loudspeakers operating at high levels. Wear hearing protection if continuously exposed to high levels.

If the product does not operate normally when the operating instructions are followed, then refer the product to a qualified service engineer.

The U.S. Government's Occupational Safety and Health Administration (OSHA) has specified the following permissible noise level exposures:

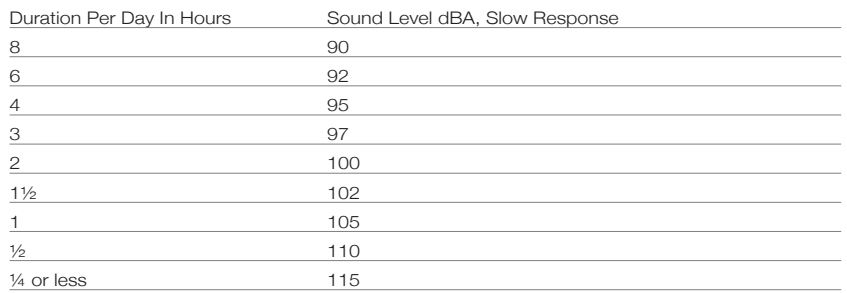

According to OSHA, any exposure in excess of the above permissible limits could result in some hearing loss.

Ear plug protectors in the ear canals or over the ears must be worn when operating this amplification system in order to prevent a permanent hearing loss if exposure is in excess of the limits as set forth above. To ensure against potentially dangerous exposure to high sound pressure levels, it is recommended that all persons exposed to equipment capable of producing high sound pressure levels such as this amplification system be protected by hearing protectors while this unit is in operation.

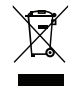

All electrical and electronic products should be disposed of separately from the municipal waste stream via designated collection facilities appointed by the government or the local authorities.

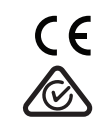

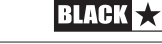

4

#### **Introduction**

**English**

Thank you for purchasing this Blackstar ID:Core amplifier. Like all our products, this amp is the result of countless hours of painstaking Research and Development by our world-class design team. Based in Northampton (UK), the Blackstar team are all experienced musicians themselves and the sole aim of the development process is to provide guitarists with products which are the ultimate tools for self-expression.

All Blackstar products are subjected to extensive laboratory and road testing to ensure that they are truly uncompromising in terms of reliability, quality and above all TONE.

ID:Core represents a truly ground-breaking achievement, combining unique innovations, an intuitive, traditional control set and the versatility of programmability.

Please read through this handbook carefully to ensure you get the maximum benefit from your new Blackstar product.

If you like what you hear and want to find out more about the Blackstar range of products please visit our website at www.blackstaramps.com.

Thanks!

The Blackstar Team

#### **Features**

Since 2007, Blackstar has led the way in the innovation of guitar amplification. ID:Core represents the culmination of years of technical Research and Development. These amps have an intuitive control set like a traditional amp, but have the versatility of programmability. Designed to be compact and lightweight with high power, the unique controls allow you, the guitarist, to custom design your own sound.

The Voice control has six different settings – Clean Warm, Clean Bright, Crunch, Super Crunch, OD 1, and OD 2, all of which have been enhanced from the original ID:Core voices for an articulate live sound. When used together with Blackstar's patented ISF control you can get the exact tone you're thinking of.

The effects section delivers studio quality Super Wide Stereo modulation, delay and reverb effects simultaneously that you can store with your sound.

Deep editing and storing of patches is simple using the Blackstar ARCHITECT software. Patches can be shared, uploaded and downloaded via the online community. The USB connector also allows you to record from your amp directly to your computer.

The new built-in looper provides both live performance and personal home practice options for players of all skill levels. Whether playing live as a solo artist or as the lone guitarist in a power duo (or trio), the simple and intuitive looper helps you to achieve a stage-filling, multiple track sound at the press of a footswitch (included), with unlimited overdubs.

An emulated output, MP3/line input and effects loop complete the package.

By using the unique Voice control and the patented ISF, ID:Core amplifiers allow unparalleled flexibility and ease of use, enabling you to design the sound in your head and deliver it at home, in the studio and live.

6

#### **Factory Reset**

The default factory patches and settings can be restored to your amplifier at any time. Simply hold down the MOD, DLY and REV switches simultaneously, whilst switching on the amplifier.

The Voice LEDs will count down to indicate that a factory reset is imminent. If any of the MOD, DLY and REV switches are released before the Voice LEDs have switched off, then the operation is cancelled and the amplifier will remain unaffected.

Finally, switch the amplifier power off to complete the process. When powered on, your amplifier will be restored to the factory default settings.

#### **IMPORTANT NOTE:**

This process will overwrite any user saved patches and settings.

#### **Front Panel**

#### **1. Input**

Plug your guitar in here. Always use a good quality screened guitar lead.

#### **2. Voice**

The enhanced Voice control changes the preamp voicing, ranging from ultra clean to extremely overdriven.

- Clean Warm Classic clean, dynamic
- Clean Bright 'Boutique', will break up when pushed hard
- Crunch Classic medium gain overdrive
- Super Crunch More gain and punch than Crunch
- OD 1 Hot-rodded Master Volume overdrive
- $\Box$  OD 2 Mid boosted overdrive

This setting is saved when you store a patch.

#### **3. Gain**

The Gain control adjusts the amount of overdrive or distortion. Low settings (counter clockwise) will deliver a clean sound on the edge of break-up. As the Gain control is turned clockwise the sound will become more overdriven, moving through beautiful crunch tones until, at its maximum position, a full distorted tone is achieved. This setting is saved when you store a patch.

#### **4. Volume**

This controls the preamp volume. High levels of volume will introduce the effect of valve power amp distortion and compression. This setting is saved when you store a patch.

#### **5. Bass**

The bass control adjusts the amount of low-end frequencies in your tone. This amp has an advanced tone shaping circuit which allows the tone to be tight and cutting (counter clockwise) to warm and thumping (clockwise). This setting is saved when you store a patch.

#### **6. Middle**

The middle control adjusts the amount of middle frequencies in your tone. The middle frequencies are particularly important in setting the amount of 'body' your tone has. With the middle control set to its minimum position (fully counter clockwise) the sound will be aggressive and scooped, a tone ideal for aggressive rhythm playing. As the middle control is increased (clockwise) the amount of 'body' is increased, which is more suitable for sustained lead guitar tones. This setting is saved when you store a patch.

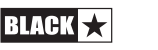

#### **7. Treble**

The treble control allows exact adjustment of the treble frequencies within the sound. At low settings (counter clockwise) the sound will be warm and dark in character. As the treble control is increased (clockwise) the sound will become brighter. At the maximum settings the sound will be aggressive and cutting. This setting is saved when you store a patch.

#### **8. ISF**

The patented ISF control allows you to choose the exact tonal signature you prefer. Fully counter clockwise has a more American characteristic with a tight bottomend and more aggressive middle, and fully clockwise  $\mathsf{USA}$   $\Box$   $\mathbb{Z}$  UK has a British characteristic which is more 'woody' and less aggressive. This leads to a very familiar, musical response. This setting is saved when you store a patch.

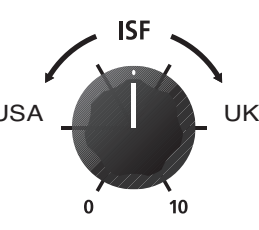

#### **9. MOD (Modulation)**

Press this switch to turn the stereo modulation effect on, off, or focus the effect for editing. This setting is saved when you store a patch.

#### **10. DLY (Delay)**

Press this switch to turn the stereo delay effect on, off, or focus the effect for editing. This setting is saved when you store a patch.

#### **11. REV (Reverb)**

Press this switch to turn the stereo reverb effect on, off, or focus the effect for editing. This setting is saved when you store a patch.

For all three effect switches/buttons, the LED shows what state the effect is in:

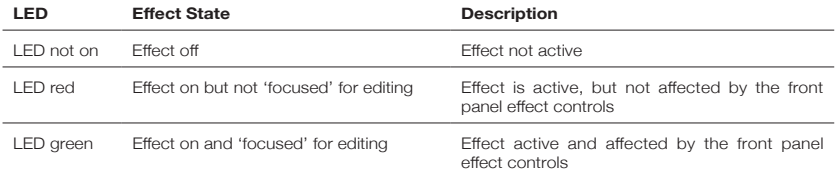

Repeatedly pressing each effect switches on the front panel has the following effect:

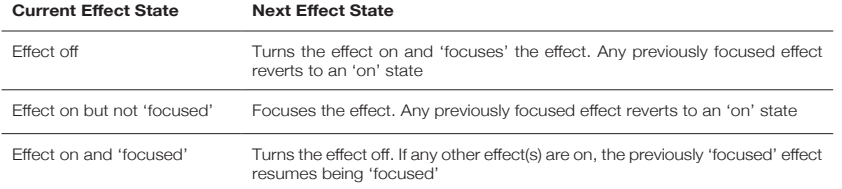

**NOTE:** Only one effect may be 'focused' at any time.

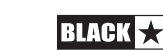

10

#### **12. Effect Type**

This changes the effect type and edits a parameter of the currently 'focused' effect (modulation, delay, or reverb).

Each segment represents a different effect (four for each type of effect). An LED shows which effect type is currently active. The distance travelled through the 'segment' modifies an effect parameter. The Effects Table below shows the modifiable parameters.

This setting is saved when you store a patch.

#### **13. Effect Level**

This modifies an effect parameter. For modulation and delay effects, turning the Level control while holding down the Tap button (14) modifies the rate/time of the effect.

The Effects Table below shows the modifiable parameters.

This setting is saved when you store a patch.

#### **14. Tap**

The Tap switch is used to set the rate/time of the current 'focused' effect. The time between each press of the tap button defines the rate set.

Once set, the Tap LED will flash in time with the set rate of the currently 'focused' effect.

The Effects Table below shows the modifiable parameters:

#### **Effects Table**

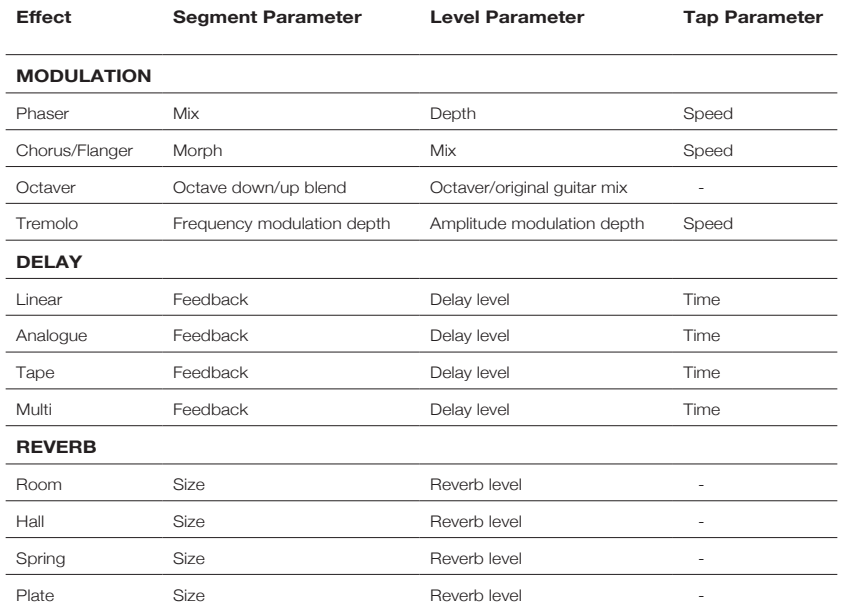

This setting is saved when you store a patch.

## **English**

#### **15. Master Volume**

This controls the overall volume of your amplifier. Turning it clockwise increases the volume. This is a global setting and is not saved when storing a patch. If the master volume is at zero this allows for silent recording via the Emulated/Headphone Output or USB. The emulated level is controlled via the preamp volume.

#### **16. USB**

Plug a USB cable in here to connect the amplifier to a Windows PC or Mac. Blackstar's ARCHITECT software offers a host of features and can be downloaded from: **www.blackstaramps.com/uk/architect**

See the USB Audio section on page 15 for more information.

**NOTE:** The amplifier will appear on a personal computer as an audio capture device within recording software.

#### **17. Manual**

Press this switch to toggle between Manual Mode and the current patch. When the amplifier is in Manual Mode, the sound will reflect the current physical position of the knobs. This is applicable to the Voice, Gain, Volume, Bass, Middle, Treble and ISF controls. Any effects that are active when switching to Manual Mode will be turned off. While in Manual Mode any of the controls can still be modified by an external source (Blackstar ARCHITECT software, footcontroller), but this means that the sound will not represent the positions of the controls on the front panel.

While in Manual Mode any of the controls can still be modified by the Blackstar ARCHITECT software but this means that the sound will not represent the positions of the knobs on the front panel.

#### **Tuner Mode**

Holding the Manual (17) switch for two seconds will engage the tuner. The Recall Indicator LED (20) will flash continuously to indicate the amplifier is in Tuner Mode. The amplifier output will be muted whilst in Tuner Mode.

The Voice LEDs will indicate the closest note to the note being played.

The MOD, DLY and REV LEDs act as indicators to show how close the played note is to the tuned note.

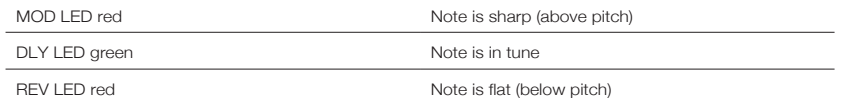

All other LEDs on the front panel will be off in Tuner Mode.

Pressing any switch will exit Tuner Mode.

#### **18. Bank**

Press the Bank switch to scroll through the first three banks of patches.

Bank 1 -> Bank 2

Bank 2 -> Bank 3

Bank 3 -> Bank 1

The green LED indicates you're in Bank 1, the orange LED indicates you're in Bank 2 and the red LED indicates you're in Bank 3.

NOTE: The first three banks can be selected from the front panel. When you activate Bank 4 and higher from an external controller (e.g. Blackstar ARCHITECT software, footcontroller), the Bank LED will not be lit but the channel LEDs will continue to show you the patch location. For example:

Patch 9 – Bank LED red, Channel 3 LED lit.

Pressing Bank UP from an external controller will switch you to Patch 12 – Bank LED off, Channel 3 lit.

The channel will be remembered, therefore the corresponding patch within the current bank will be loaded when scrolling through the banks.

When the amplifier is in Manual Mode, the Bank LED will not be lit.

#### **19. Channels 1-3**

Channel 1 activates the first patch within the currently active bank.

Channel 2 activates the second patch within the currently active bank.

Channel 3 activates the third patch within the currently active bank.

#### **20. Recall Indicator**

The Recall Indicator shows if there is a mismatch between the current value of a parameter within the amplifier and the corresponding physical front panel control. For example, when you change to a different patch the controls on the front panel may not always reflect the setting you are hearing.

To prevent unexpected level jumps in the control you are adjusting, the front panel knobs will have no effect on the sound until the knob reaches the current parameter value. Once reached the Recall Indicator flashes twice and the knob 'takes control' of the value and can increase or decrease the value.

The recall indicator will flash each time the physical knob 'passes through' the currently active value that you are hearing.

Recall is active for Gain, Volume, Bass, Middle, Treble and ISF.

When the Tuner is active the Recall Indicator will flash continuously.

When looping, the Recall Indicator will flash once to show when the currently playing loop has restarted. When a loop or overdub is being recorded, the Recall Indicator will flash continuously.

12

#### **Rear Panel**

**English**

#### **1. Power Switch**

This switch is used to turn the amplifier on and off.

#### **2. Mains Input**

The supplied detachable mains lead is connected here. Always ensure the Power Switch is in the OFF position before applying mains power. The lead should only be connected to a power outlet that is compatible with the voltage, power and frequency requirements stated on the rear panel. If in doubt get advice from a qualified technician.

#### **3. Emulated/Headphone Output**

This output emulates the tonal characteristics of a guitar speaker cabinet and provides a natural tone for connection to a recording device or mixing desk. To make full use of the stereo effects, use a stereo jack to two mono jacks splitter lead to feed two channels of the recording device or mixer. The output will also function into a mono guitar type lead. Always use a good quality screened lead. Turning the Volume knob (4) will control the Emulated Output level. The Master Volume knob only affects the internal speakers.

**NOTE:** To 'silently' record or practice via headphones, set the Master Volume to zero.

#### **4. MP3/Line In**

Connect the output of your MP3 or CD player here. Adjust the player's volume to match that of your guitar to enable you to play along.

#### **5. Footswitch**

Connect your included FS-13 footcontroller here, or any other compatible Blackstar footcontroller (e.g. FS-12 programmable footcontroller). See the Footcontrollers section on pages 16-17 for more information.

#### **6. Effects Loop**

In addition to using the studio quality effects within your amplifier, you can place your own external effects processors and stomp boxes 'in the loop' for the best sonic performance. Connect the amplifier 'Send' to the input of your effects unit, and connect the output to the 'Return'. If your effects unit has a stereo output, connect to both 'Return' sockets on your amplifier. If your external effect is mono connect the output of your effects unit to only the 'Return L (Mono)' socket.

#### **Programmability**

#### **Storing Patches**

To store the current sound as a Patch:

1. Press and hold any of the three Channel switches (19) for one second. All three Channel LEDs will begin to flash.

2. Press the Bank switch to scroll through the three banks (green, orange, red) to choose the store location.

3. Press any of the three Channel switches once to store the patch in the chosen location.

The LED corresponding to the chosen store location will illuminate and the new patch will be active.

Green bank = Patches 1-3

Orange bank = Patches 4-6

Red bank = Patches 7-9

The amplifier controls can be used to edit the patch at any stage of the store process. Press the Manual switch at any stage to cancel the store process and return the amplifier to the last state.

Storing a patch will overwrite any previous patch in that location. Patches can also be stored using Blackstar's ARCHITECT software when connected to the amplifier via USB.

#### **Recalling Patches**

Press any Channel switch to load that patch. Pressing the Bank switch will cycle through the three banks – green-orange-red. The Channel will be preserved, therefore the corresponding patch within the current Bank will be loaded when scrolling through the Banks. Alternatively, patches can be recalled via Blackstar's ARCHITECT software or any compatible footcontroller.

#### **USB Audio**

Standard device drivers are used to connect the amplifier to a PC or Mac, therefore no additional device drivers are required. If your computer's audio latency is found to be too high a generic ASIO driver can be downloaded and associated with your amplifier, for example **ASIO4ALL – www.asio4all.com**. For a guide on low-latency USB recording visit:

#### **www.blackstaramps.com/usbrecording**

**NOTE:** Always connect the amplifier via a main USB port, often found on the rear of the computer.

The amplifier will appear as an audio capture device within recording software.

The output of the audio over USB can be changed via the Blackstar ARCHITECT software, and can be one of the following:

- Speaker emulated stereo effected audio channels
- $\Box$  2 x mono audio channels
	- Left effected amplifier signal
	- Right unprocessed guitar signal
- Reamping Mode

14

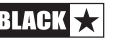

#### **Reamping**

The amplifier can be switched into Reamping Mode via the Blackstar ARCHITECT software. This is a non-storable setting and will be switched off either when the USB cable is removed, or when the amplifier power is switched off.

When activated, Reamping Mode allows the amplifier to accept a pre-recorded, dry guitar signal via USB and return a fully processed audio signal. This return signal can then be captured using recording software on the connected PC or Mac.

#### **Footcontrollers**

#### **FS-13 2-way footcontroller (supplied)**

Connect this footcontroller to the Footswitch socket on the rear of your amplifier using any standard mono guitar cable or speaker cable (supplied).

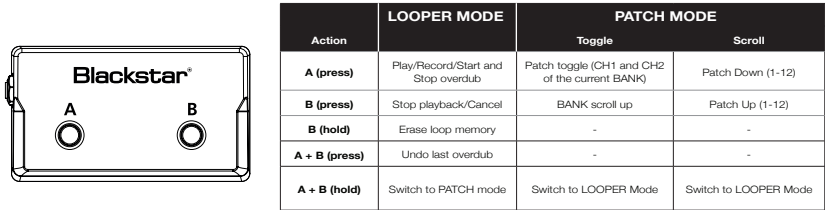

By default, your FS-13 footcontroller will be in Looper Mode (see table above) Switch 'A' is used to start and finish recording your loops and overdubs, and switch 'B' will stop the loop playback, or cancel the current overdub if still recording. A single press of both switches 'A' and 'B' simultaneously will undo the last recorded overdub. Holding switch 'B' will erase the loop memory.

By holding down both the 'A' and 'B' switches for 3 seconds you can set your footcontroller to Patch Mode. In this mode, button 'A' will toggle between the patches in Channel 1 and Channel 2 of the currently active Bank. Pressing button 'B' will scroll 'up' through the first 3 Banks of patches, operating in the same way as the BANK switch on the amplifier front panel. The operation of Patch Mode can be changed via the Blackstar ARCHITECT software, as reflected in the table above. Simply hold down both the 'A' and 'B' switches again for 3 seconds to change back to Looper Mode.

The current mode of the FS-13 footcontroller will be stored when you power off the amplifier, and will be and recalled each time you power on. Upon powering on the amplifier with the FS-13 footcontroller connected (or connecting the FS-13 footcontroller with the amplifier already powered on) the current mode of the footcontroller will be indicated by an animation using the MANUAL, BANK, CH1, CH2 and CH3 LEDs. Looper Mode will be indicated by a 'looping' count up of these LEDs, whereas Patch Mode will be indicated by these LEDs flashing simultaneously twice before returning to normal operation.

#### **FS-12 5-way programmable footcontroller (not supplied)**

using any standard mono guitar cable or speaker cable.

Connect this footcontroller to the Footswitch socket on the rear of your amplifier

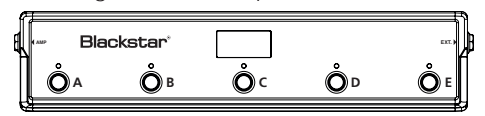

Switches 'A'-'C' correspond to the 'CH 1' – 'CH 3' switches on the front panel of your amplifier. Pressing any of the 'A'-'C' footcontroller switches will recall the corresponding patch within the current Bank. Banks can be navigated by a single press of both switches 'A' and 'B' simultaneously (Bank down) or a single press of both switches 'B' and 'C' simultaneously (Bank up). All 36 amplifier patches (12 banks of 3) can be accessed using the FS-12 footcontroller.

Switches 'D' and 'E' on the FS-12 footcontroller are programmable and can be configured to a number of different functions to suit your preference. By default, Switches 'D' and 'E' will control the Looper feature of the amplifier, and will behave as described in the following table.

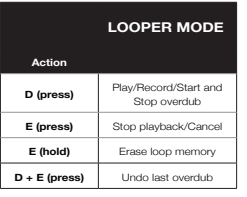

To change this default setting, connect the amplifier to your computer via USB and use the free Blackstar ARCHITECT software to make your personal selection from various options such as Modulation/Delay/Reverb On/Off, Modulation/Delay Tap Tempo, Super Wide Stereo On/Off, amongst others. Please see the Footcontroller section of the ARCHITECT software for detail of the programmable functions.

Holding down the 'D' and 'E' switches will activate Tuner Mode of your amplifier. With the multifunctional FS-12 footcontroller you gain access to a fully chromatic tuner with note and cents display information appearing on the footcontroller display and LEDs. Press any switch to exit Tuner Mode.

#### **FS-12 + FS-13 7-way switching**

Connect the FS-12 5-way footcontroller to your amplifier as detailed above, then connect your supplied FS-13 2-way footcontroller to the 'EXT.' socket of your FS-12 footcontroller, using any standard mono guitar cable or speaker cable.

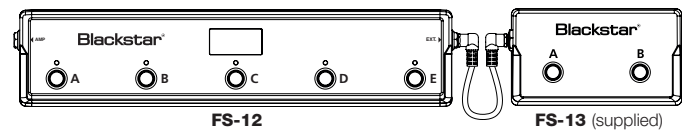

In this configuration you can add two extra, programmable switches which are configurable via the Blackstar ARCHITECT software. Please see the Footcontroller section of the ARCHITECT software for detail of the programmable functions.

By default, switch 'A' on your FS-13 will toggle the current Modulation effect, and switch 'B' will toggle the current Delay effect. When using this 7-way switching configuration the two markers at right side of the display of the FS-12 will show the on/off state of the effect for each switch, as shown below.

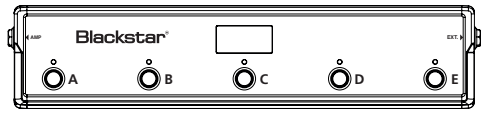

17

**BLACK F.T** 

#### **Advanced Features**

Your ID:Core amplifier has further advanced features which are aimed at more indepth users who enjoy getting the most from their amplifier. These features do not have independent controls on the front panel of the amplifier, but instead are accessed by using the Tap switch (14) as a 'shift key' and using other controls to access these features.

#### **Resonance –** Tap + Bass

The Resonance control sets the overall bass response. At lower settings the cleans will be tight and funky and overdrives will be focused in their bass response. At increased settings the clean sounds will be become full and warm, whilst the crunch and overdrive tones will be more bass heavy and resonant.

#### **Presence –** Tap + Treble

The Presence control sets the overall treble response. Percussive high-end can be accentuated on clean sounds and the amount of aggressive treble controlled with crunch and overdrive settings.

#### **USB Recording Level –** Tap + Gain

As stated in the USB Audio section (see page 15), the output level of the USB audio signal from your ID:Core amplifier can be controlled independently of your amplifier's speaker volume by holding down the Tap switch (14) whilst turning the Gain control (3) on the front panel.

#### **Effect Speed/Time – Tap + Effects Level**

As stated in the Effect Level section (see page 11), the speed/time of the modulation and delay effects can be controlled by holding down the Tap switch (14) whilst turning the Effect Level control (13) on the front panel. This can be very useful for setting a specific accurate effect tempo instead of using the Tap switch.

#### **Global Emulated Output/Headphones Level –** Tap + Volume

This controls the overall output volume of the Emulated Out/Phones connection, allowing you to tailor the level to best suit the connected device, whether audio interface, PA system or headphones of various impedance. This control can both cut and boost the level, with the halfway position of the Volume knob (4) being the default volume.

#### **Firmware Update**

Firmware updates are initiated via the Blackstar ARCHITECT software. A new version of the Blackstar ARCHITECT software will be released whenever an update is available.

Important note: Always connect the amplifier to a main USB port (usually found on the on the rear of your PC or Mac) when updating the firmware. Never use a front mounted USB port, USB hub or a USB extension cable. Doing so may result in a failed update, which could cause your amplifier to become unresponsive.

When the amplifier is connected (via USB) to a version of the Blackstar ARCHITECT software containing newer firmware, a message will be displayed prompting you to install the latest files. Whilst updating, the amplifier controls will be unresponsive. Front panel voice LEDs will cycle to indicate data activity during the update process.

The amplifier power should not be switched off during a firmware update. If the amplifier is switched off during an update, the controls may be unresponsive after the power is reapplied and the amplifier will produce no sound. The voice LEDs will cycle to indicate that the amplifier contains no valid firmware.

If you are experiencing problems with the firmware update process the amplifier can be forced to power up in Update Mode. Hold down the Manual (17) & MOD (9) switches simultaneously, whilst switching on the amplifer to enter this mode with the voice LEDs cycling to indicate Update Mode. Connect the amplifier to the Blackstar ARCHITECT software to begin a firmware updae.

The amplifier must be connected to the Blackstar ARCHITECT software to reinstall valid firmware. The update process will start automatically if the Blackstar ARCHITECT software detects that the amplifier is in this state.

#### **Technical Specification**

#### **ID:CORE STEREO 100**

**Power:** 2 x 50 Watts (Stereo 100 Watts)

**Weight (kg):** 12.5

**Dimensions (mm):** 573(W) x 447(H) x 241(D)

#### **Technical Specification**

#### **ID:CORE STEREO 150**

**Power:** 2 x 75 Watts (Stereo 150 Watts)

**Weight (kg):** 14.5

**Dimensions (mm):**  $624$ (W) x 486(H) x 259(D)

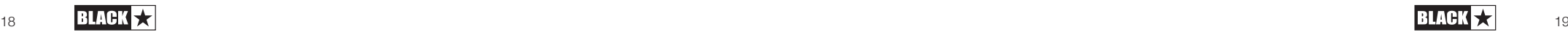

- 1. Lesen Sie diese Anleitung.
- 2. Bewahren Sie diese Anleitung auf.
- 3. Beachten Sie alle Warnungen.
- 4. Leisten Sie allen Anweisungen Folge.
- 5. Betreiben Sie dieses Gerät nicht in der Nähe von Wasser.
- 6. Verwenden Sie zum Reinigen des Geräts ausschließlich ein trockenes Tuch.
- 7. Die Lüftungsschlitze dürfen nicht verdeckt werden!
- 8. Beachten Sie bei der Inbetriebnahme die Hinweise des Herstellers.
- 9. Stellen Sie das Gerät nicht in der Nähe von Heizkörpern, Öfen oder anderen Wärmeguellen auf.
- 10. Kleben Sie in keinem Fall den Schutzkontakt des Steckers ab. Ein verpolungssicherer Stecker besitzt zwei Kontakte, von denen ein Kontakt breiter ist als der andere. Ein Schukostecker besitzt zwei Kontakte und einen dritten Erdungskontakt. Der breitere Kontakt des verpolungssicheren Steckers bzw. der Erdungskontakt des Schukosteckers dient Ihrer Sicherheit. Sollte der Stecker des mitgelieferten Netzkabels nicht in Ihre Steckdose passen, besorgen Sie sich im Fachhandel ein passendes Kabel.
- 11. Treten Sie nicht auf das Netzkabel, knicken Sie es nicht und behandeln Sie Stecker und Buchsen besonders vorsichtig.
- 12. Verwenden Sie ausschließlich Zubehör, das vom Hersteller für das Gerät vorgesehen ist.
- 13. Ziehen Sie den Netzstecker des Geräts bei Gewitter oder wenn Sie das Gerät längere Zeit nicht verwenden.
- 14. Lassen Sie alle Wartungsarbeiten von qualifiziertem Fachpersonal ausführen. Der Service-Fall tritt ein, wenn z. B. Netzkabel oder -stecker beschädigt sind, wenn Flüssigkeit oder Fremdkörper in das Gehäuse gelangt sind, das Gerät Regen oder Feuchtigkeit ausgesetzt war, das Gerät nicht ordnungsgemäß funktioniert, fallen gelassen oder anderweitig beschädigt wurde .

#### **"UM DAS GERÄT VÖLLIG STROMLOS ZU MACHEN, ZIEHEN SIE DAS NETZTEILKABEL AUS DER GERÄTEBUCHSE."**

**"WARNUNG: UM BRÄNDE ODER STROMSCHLÄGE ZU VERMEIDEN, SETZEN SIE DAS GERÄT NIEMALS REGEN ODER FEUCHTIGKEIT AUS. SORGEN SIE DAFÜR, DASS KEINE FLÜSSIGKEIT AUF DAS GERÄT TROPFT BZW. GESPRITZT WIRD UND STELLEN SIE NIEMALS FLÜSSIGKEITSBEHÄLTER (Z. B. VASEN) DARAUF."**

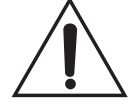

Dieses Symbol soll den Anwender auf wichtige Bedien- sowie Service-Hinweise in den zugehörigen Handbüchern aufmerksam machen.

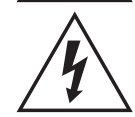

Dieses Symbol soll den Anwender auf nicht isolierte Leitungen und Kontakte im Geräteinneren hinweisen, an denen hohe Spannungen anliegen, die im Fall einer Berührung zu lebensgefährlichen Stromschlägen führen können.

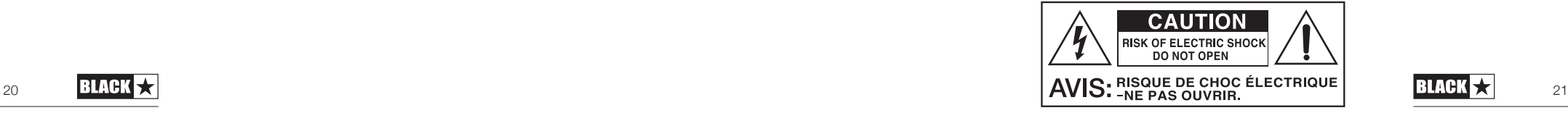

**Deutsch**

Deutsch

#### Warnung!

**Deutsch**

Deutsch

Wichtige Sicherheitshinweise!

#### LESEN SIE DIE FOLGENDEN INFORMATIONEN SORGFÄLTIG DURCH. HEBEN SIE DIE ALLE ANLEITUNGEN FÜR REFERENZWECKE AUF!

Beachten Sie alle Warnungen und folgen sie den auf dem Produkt angebrachten Anweisungen!

#### Gefahr! Hohe interne Betriebsspannungen.

Öffnen Sie niemals das Gehäuse. Es befinden sich keine vom Anwender austauschbaren Teile im Gerät. Lassen Sie alle Wartungsarbeiten von qualifiziertem Fachpersonal ausführen.

Verwenden Sie zum Reinigen des Geräts ausschließlich ein trockenes Tuch.

Im Inneren von Verstärkern kann sich Kondensfeuchtigkeit bilden, wenn der Verstärker aus einer kalten in eine wärmere Umgebung gebracht wird. Warten Sie vor dem Einschalten, bis das Gerät Raumtemperatur erreicht hat.

Nicht autorisierte Modifikationen am Gerät sind von Blackstar Amplification Ltd. ausdrücklich untersagt.

Führen Sie in keinem Fall irgendwelche Gegenstände in die Lüftungsschlitze im Gehäuse ein.

Setzen Sie das Gerät niemals Regen oder Feuchtigkeit aus.

Stellen Sie keine mit Flüssigkeit gefüllten Gefäße auf dem Verstärker ab.

Platzieren Sie das Gerät nicht auf instabilen Rollwagen, Ständern oder Tischen. Andernfalls könnte das Gerät herunterfallen und schwere Schäden am Produkt oder Verletzungen verursachen.

Die Lüftungsschlitze dürfen nicht verdeckt werden.

Dieses Produkt darf nicht in der Nähe von Wärmequellen wie Öfen, Heizkörpern oder einem anderen Wärme produzierenden Verstärker betrieben werden.

Verwenden Sie ausschließlich das mitgelieferte, mit dem Stromnetz in Ihrer Region kompatible Netzkabel.

Netzkabel müssen sehr sorgfältig behandelt werden und müssen bei jeglichem Defekt umgehend ausgetauscht werden.

Entfernen Sie niemals den Erdungskontakt des Netzkabels.

Wenn Sie das Gerät längere Zeit nicht verwenden, ziehen Sie das Netzkabel.

Vor dem Einschalten muss der Lautsprecher wie in diesem Handbuch beschrieben mit dem vom Hersteller empfohlenen Kabel angeschlossen werden.

Ersetzen Sie beschädigte Sicherungen immer durch Sicherungen gleichen Typs.

Manipulieren Sie niemals den Schutzleiter des Netzsteckers.

Hohe Lautsprecherpegel können zu dauerhaften Hörschäden führen. Halten Sie sich nicht in direkter Nähe von mit hoher Lautstärke betriebenen Lautsprechern auf. Falls Sie längere Zeit hohen Lautstärken ausgesetzt sind, verwenden Sie einen Gehörschutz.

Wenn das Gerät offenbar nicht normal arbeitet, obwohl Sie die Inbetriebnahme wie beschrieben vorgenommen haben, wenden Sie sich an einen qualifizierten Service-Techniker.

Das amerikanische Amt für Sicherheit und Gesundheitsschutz am Arbeitsplatz (OSHA) hat folgende Grenzwerte für Lärmbelastung festgelegt:

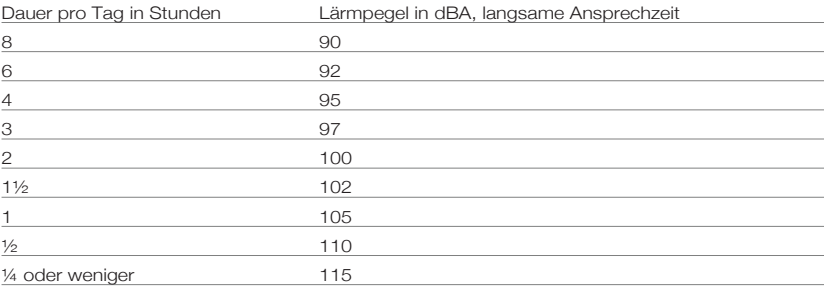

Gemäß der OSHA kann eine anhaltende Beschallung über diese Grenzwerte hinaus zu Hörverlusten führen.

Für den Betrieb dieses Verstärkersystems empfiehlt es sich, einen Hörschutz im Gehörkanal oder über den Ohren zu tragen, um einen dauerhaften Hörverlust zu vermeiden, wenn die genannten Grenzwerte nicht eingehalten werden. Um sich gegen die potenziellen Gefahren hoher Schalldruckpegel zu schützen sollten sich alle Personen, die mit Geräten, die zur Ausgabe hoher Schalldruckpegel geeignet sind (z. B. dieser Verstärker) für die Dauer des Betrieb solcher Geräte einen Gehörschutz anlegen.

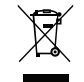

Elektrische und elektronische Geräte dürfen nicht in den Hausmüll gegeben, sondern müssen entsprechend den staatlichen bzw. kommunalen Vorgaben entsorgt werden.

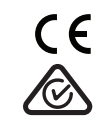

#### **Einleitung**

Vielen Dank, dass Sie sich für diesen Blackstar ID:Core Verstärker entschieden haben. Dieser Amp ist wie alle unsere Verstärker das Ergebnis unzähliger Stunden akribischer Arbeit durch unser erstklassiges Entwickler-Team. Die erfahrenen Musiker des Blackstar-Teams aus Northampton (UK) verfolgen ein einziges Ziel: Gitarristen das bestmögliche Equipment zur Verfügung zu stellen, damit diese sich optimal selbst verwirklichen können.

Alle Blackstar-Produkte wurden sowohl in unseren Labors als auch im Live-Betrieb auf Herz und Nieren getestet, um sicherzustellen, dass sie in puncto Zuverlässigkeit, Qualität und KLANG absolut kompromisslose Ergebnisse liefern.

Die ID:Core Serie ist eine wirklich bahnbrechende Neuvorstellung, die einzigartige Innovationen mit intuitiv-traditionellen Bedienelementen und einer vielseitigen Programmierbarkeit kombiniert.

Bitte lesen Sie dieses Handbuch aufmerksam durch, um Ihr neues Blackstar-Produkt optimal nutzen zu können.

Wenn Sie mehr über die Blackstar-Produktreihe erfahren möchten, besuchen Sie unsere Webseite unter www.blackstaramps.com.

Vielen Dank!

**Deutsch**

Deutsch

Das Blackstar-Team

#### **Merkmale**

Seit 2007 haben Blackstar sehr viel für die Innovation von Gitarrenverstärkern getan. ID:Core ist nun das Ergebnis von jahrelanger technischer Forschung und Entwicklung. Diese Verstärker bieten die gewohnt intuitiven Bedienelemente eines traditionellen Amps, sind aufgrund ihrer Programmierbarkeit aber deutlich vielseitiger. Dank der einzigartigen Steuerungsmöglichkeiten dieser kompakten, leichten und leistungsstarken Amps können Sie als Gitarrist Ihren ganz persönlichen Sound gestalten.

Über den Voice-Regler greifen Sie auf die bereits vom ersten ID:Core bekannten sechs Einstellungen Clean Warm, Clean Bright, Crunch, Super Crunch, OD 1 und OD 2 zu, die zugunsten eines noch charakteristischeren Live-Sounds überarbeitet wurden. In Verbindung mit dem für Blackstar patentierten ISF-Regler erzielen Sie genau den gewünschten Sound.

Die Effekt-Sektion erzeugt extrem breite Stereo-Modulations-, Delay- und Reverb-Effekte in Studio-Qualität, die Sie zusammen mit Ihren Sounds abspeichern können.

Mit Hilfe der mitgelieferten Blackstar ARCHITECT Software gestaltet sich die tief greifende Editierung ebenso wie das Speichern von Patches extrem einfach. Patches können über die Online Community hochgeladen, heruntergeladen und ausgetauscht werden. Über den USB-Anschluss können Sie über den Amp direkt auf den Computer aufnehmen.

Der neue integrierte Looper lässt sich nicht nur auf der Bühne, sondern auch als Übungshilfe für Gitarristen jedes Niveaus nutzen. Egal ob Sie solo oder als einziger Gitarrist in einem Power-Duo (oder -Trio) spielen – der einfache und intuitive Looper verleiht Ihnen auf Knopfdruck (Fußschalter im Lieferumfang) einen bühnenfüllenden Mehrspur-Sound mit unbegrenzten Overdubs.

Ein emulierter Ausgang, ein MP3/Line-Eingang sowie ein Effekteinschleifweg komplettieren das Angebot.

Dank der beispiellosen Flexibilität und Benutzerfreundlichkeit des einzigartigen Voice-Reglers und der patentierten ISF-Schaltung lassen Sie mit den ID:Core Verstärkern Ihren Wunsch-Sound zuhause, im Studio und auf der Bühne Wirklichkeit werden.

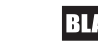

## Deutsch **Deutsch**

#### **Factory Reset**

Die Werks-Patches und -Einstellungen können im Verstärker zu jeder Zeit wiederhergestellt werden. Halten Sie die Tasten MOD, DLY und REV gleichzeitig gedrückt, während Sie den Verstärker einschalten.

Über die Voice-LEDs wird nun angezeigt, dass die Werkseinstellungen wiederhergestellt werden. Wenn Sie eine der Tasten MOD, DLY und REV loslassen, bevor die Voice-LEDs alle Farben durchlaufen haben und erloschen sind, wird der Vorgang abgebrochen und der Verstärker wird nicht zurückgesetzt.

Schalten Sie zum Schluss den Verstärker aus, um den Vorgang abzuschließen. Nach dem Einschalten ist der Verstärker wieder auf die Werkseinstellungen zurückgesetzt.

#### **WICHTIGER HINWEIS:**

**Deutsch**

Deutsch

Durch diesen Vorgang werden alle vom Anwender gespeicherten Patches und Einstellungen überschrieben.

#### **Vorderseite**

#### **1. Input**

Hier schließen Sie Ihre Gitarre an. Verwenden Sie in jedem Fall hochwertige geschirmte Gitarrenkabel.

#### **2. Voice**

Der verbesserte Voice-Regler verändert das Preamp-Voicing im Bereich von extrem clean bis extrem übersteuert.

- Clean Warm Klassischer, dynamischer Clean-Sound
- Clean Bright 'Boutique', übersteuert bei hartem Anschlag
- Crunch Klassischer Overdrive bei mittlerem Gain
- Super Crunch Mehr Gain und Druck als Crunch
- OD 1 Dynamischer, druckvoller Overdrive mit Master Volume
- OD 2 Overdrive-Sound mit Mitten-Boost

Diese Einstellung wird beim Sichern eines Patches gespeichert.

#### **3. Gain**

Mit dem Gain-Regler steuern Sie den Grad der Übersteuerung bzw. Verzerrung. Niedrige Einstellungen (gegen den Uhrzeigersinn) liefern cleane bis angezerrte Sounds. Wenn der Gain-Regler im Uhrzeigersinn aufgedreht wird, nimmt der Verzerrungsgrad mehr und mehr zu und wechselt von crunchigen Sounds bis hin zu stark verzerrten Sounds in der Extremposition. Diese Einstellung wird beim Sichern eines Patches gespeichert.

#### **4. Volume**

Dieser Regler steuert den Preamp aus. Bei höherer Lautstärke tritt der Sättigungsund Kompressionseffekt einer Röhren-Endstufe auf. Diese Einstellung wird beim Sichern eines Patches gespeichert.

#### **5. Bass**

Der Bass-Regler steuert den Anteil der tiefen Frequenzen im Gesamt-Sound. Dieser Verstärker bietet eine umfangreiche Klangregelung, mit der Sie den Ton zwischen knackig und aggressiv (gegen den Uhrzeigersinn) oder warm und druckvoll (im Uhrzeigersinn) einstellen können. Diese Einstellung wird beim Sichern eines Patches gespeichert.

#### **6. Middle**

Der Middle-Regler steuert den Anteil der Mittenfrequenzen im Gesamt-Sound. Die Mitten sind insbesondere für den Grundsound entscheidend. In der Minimalposition (komplett gegen den Uhrzeigersinn) ist der Sound sehr aggressiv und hohl, was sich speziell für knackige Rhythmus-Parts eignet. Wenn der Mitten-Regler angehoben wird (im Uhrzeigersinn), nimmt der Grundton-Anteil zu, was sich für singende Lead-Sounds empfiehlt. Diese Einstellung wird beim Sichern eines Patches gespeichert.

#### **7. Treble**

Mit dem Regler Treble können Sie gezielt den Höhenanteil im Gesamt-Sound einstellen. Bei niedrigen Einstellungen (gegen den Uhrzeigersinn) erhält der Sound einen warmen und dunkleren Charakter. Wenn der Treble-Regler angehoben wird

(im Uhrzeigersinn), wird der Sound immer höhenreicher. In der Maximalposition klingt der Sound schließlich aggressiv und schneidend. Diese Einstellung wird beim Sichern eines Patches gespeichert.

#### **8. ISF**

**Deutsch**

Deutsch

Mit dem patentierten ISF-Regler finden Sie genau die Klangfärbung, die Sie suchen. Bei Einstellungen gegen den Uhrzeigersinn besitzt der Amp einen "amerikanischen"

Sound-Charakter mit einem knackigen Bassfundament und aggressiveren Mitten. Bei Einstellungen im Uhrzeigersinn erzeugt der Amp einen "britischen" Sound, der deutlich 'erdiger' und weniger aggressiv klingt. Das führt letztlich zu einem vertrauten, musika-USA UK lischen Verhalten. Diese Einstellung wird beim Sichern eines Patches gespeichert.

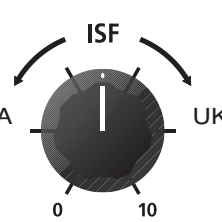

#### **9. MOD (Modulation)**

Mit diesem Schalter (de-)aktivieren Sie den Modulationseffekt oder wählen ihn zur Editierung aus. Diese Einstellung wird beim Sichern eines Patches gespeichert.

#### **10. DLY (Delay)**

Mit diesem Schalter (de-)aktivieren Sie den Delay-Effekt oder wählen ihn zur Editierung aus. Diese Einstellung wird beim Sichern eines Patches gespeichert.

#### **11. REV (Reverb)**

Mit diesem Schalter (de-)aktivieren Sie den Reverb-Effekt oder wählen ihn zur Editierung aus. Diese Einstellung wird beim Sichern eines Patches gespeichert.

Die Tasten-LEDs der drei Effekt-Schalter geben den Status des jeweiligen Effekts  $\mathsf a$  and  $\mathsf a$  and

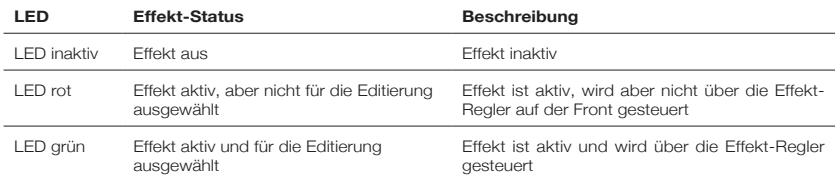

Ein wiederholtes Drücken der Effekt-Tasten auf der Vorderseite hat den folgenden Effekt:

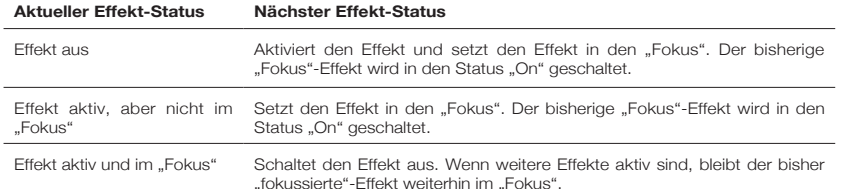

ANMERKUNG: Es kann immer nur ein Effekt im "Fokus" sein.

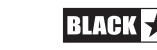

#### **12. Effekt-Typ**

Hier wählen Sie den Effekt-Typ und editieren einen Parameter des aktuell ..fokussierten"-Effekts (Modulation, Delay oder Reverb).

Jedes Segment steht für einen anderen Effekt (vier für jeden Effekt-Typ). Eine LED zeigt, welcher Effekt-Typ momentan aktiv ist. Der Regelweg innerhalb des "Segments" verändert den jeweiligen Effekt-Parameter. In der Effekt-Tabelle weiter unten sind alle einstellbaren Parameter aufgelistet:

Diese Einstellung wird beim Sichern eines Patches gespeichert.

#### **13. Effects Level**

Dieser Regler verändert einen Effekt-Parameter. Bei Modulations- und Delay-Effekten können Sie mit dem Level-Regler bei gehaltenem Tap-Taster (14) die Rate/ Time des Effekts verändern.

In der Effekt-Tabelle weiter unten sind alle einstellbaren Parameter aufgelistet:

Diese Einstellung wird beim Sichern eines Patches gespeichert.

#### **14. Tap-Taster**

Der Tap-Taster dient zur Eingabe der Rate/Time des Effekts, der sich aktuell im "Fokus" befindet. Die Dauer zwischen jedem Drücken des Tap-Tasters bestimmt die Rate-Einstellung.

Nach der Einstellung blinkt die Tap-LED in der Geschwindigkeit, die für den Effekt im "Fokus" eingegeben wurde.

In der folgenden Effekt-Tabelle sind alle einstellbaren Parameter aufgelistet:

#### **Effekt-Tabelle**

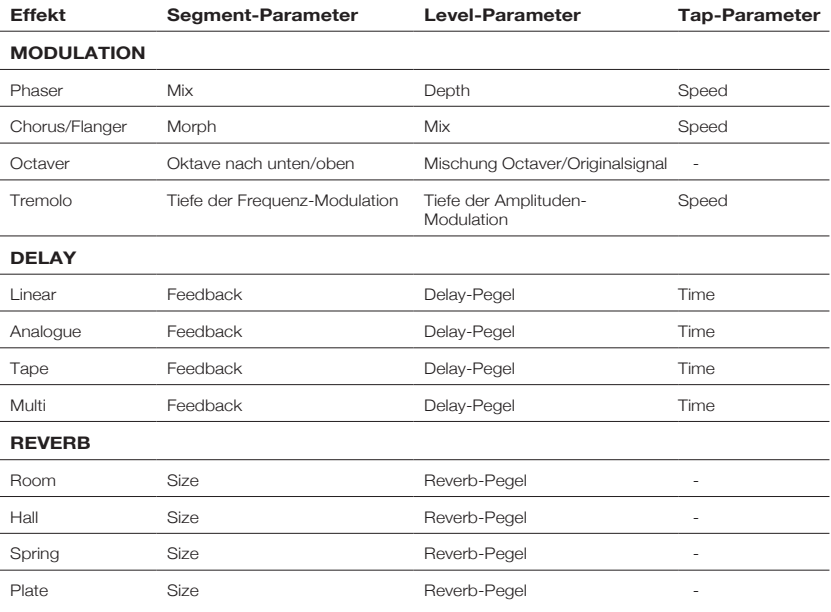

 $_{28}$  **BIACK**  $\star$  BIACK  $\star$  **BIACK**  $\star$   $_{28}$ 

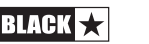

## Deutsch **Deutsch**

#### **15. Master Volume**

Dieser Regler steuert die Gesamtlautstärke Ihres Verstärkers. Im Uhrzeigersinn heben Sie die Lautstärke an. Hierbei handelt es sich um eine globale Einstellung, die nicht in den Patches gespeichert wird. Wenn das Master Volume auf 0 herunt ergezogen ist, können Sie ohne den Lautsprecher über den Emulated/Headphone Output oder über USB Aufnahmen machen. Der Pegel der Emulation wird über das Preamp-Volume ausgesteuert.

#### **16. USB**

Deutsch **Deutsch**

Hier schließen Sie ein USB-Kabel an, um den Verstärker mit einem Windows PC oder einem Mac zu verbinden. Die ARCHITECT-Software von Blackstar bietet zahlreiche Funktionen und kann unter dem Link **www.blackstaramps.com/uk/ architect** heruntergeladen werden.

Lesen Sie dazu den Abschnitt USB Audio auf Seite 15.

**ANMERKUNG:** Der Verstärker wird innerhalb der Aufnahme-Software auf dem Computer als Audio-Interface angezeigt.

#### **17. Manual**

Mit diesem Taster schalten Sie zwischen dem Manual-Modus und dem aktuellen Patch um. Im Manual-Modus entspricht der Sound den aktuellen physikalischen Positionen der Regler. Das gilt für die Regler Voice, Gain, Volume, Bass, Middle, Treble und ISF. Alle Effekte, die beim Umschalten in den Manual-Modus aktiv sind, werden abgeschaltet. Im Manual-Modus können alle Regler weiterhin über ex terne Quellen (Blackstar ARCHITECT Software, Fuß-Controller) gesteuert werden. Das bedeutet aber, dass der Sound nicht den physikalischen Positionen der Bedienelemente auf der Front entspricht.

Im Manual-Modus können alle Regler auch weiterhin über die Blackstar ARCHITECT Software gesteuert werden. Das hat aber zur Folge, dass der Sound nicht den physikalischen Positionen der Regler auf der Front entspricht.

#### **Tuner-Modus**

Halten Sie die Manual-Taste (17) zwei Sekunden gedrückt, um den Tuner zu aktivieren. Die LED der Recall-Anzeige (20) blinkt dauerhaft und zeigt so, dass der Tuner-Modus aktiv ist. Der Verstärkerausgang wird stummgeschaltet, wenn der Tuner-Modus aktiv ist.

Über die Voice-LEDs wird die Note angezeigt, die der gespielten Note am nächsten kommt.

Über die LEDs MOD, DLY und REV wird dargestellt, inwieweit die gespielte Note von der Referenzstimmung abweicht.

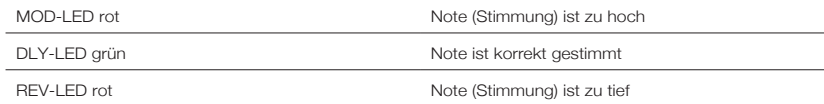

Alle anderen LEDs auf der Vorderseite sind im Tuner-Modus inaktiv.

Durch Drücken einer beliebigen Taste verlassen Sie den Tuner-Modus.

#### **18. Bank**

Drücken Sie die Bank-Taste, um durch die ersten drei Patch-Bänke zu blättern.

Bank 1 -> Bank 2

Bank 2 -> Bank 3

Bank 3 -> Bank 1

Die grüne LED zeigt, dass Sie sich in Bank 1 befinden, die orange LED steht für Bank 2 und die rote schließlich für Bank 3.

**ANMERKUNG:** Über die Frontseite können Sie nur auf die ersten drei Bänke zu greifen. Wenn Sie Bank 4 oder höher über einen externen Controller (z. B. Blackstar ARCHITECT Software oder Fuß-Controller) aktivieren, leuchten anstelle der Bank-LEDs nun die Channel-LEDs und zeigen den Patch-Speicherplatz an. Ein Beispiel:

Patch 9 – Bank-LED rot, LED in Channel 3 leuchtet

Wenn Sie mit einem externen Controller eine Bank nach oben wechseln, wird Patch 12 angewählt – die Bank-LED erlischt, Channel 3 leuchtet

Der Channel wird zwischengespeichert, während das entsprechende Patch innerh alb der aktuellen Bank geladen wird, während Sie durch die Bänke blättern.

Wenn der Verstärker im Manual-Modus arbeitet, leuchtet die Bank-LED nicht.

#### **19. Channels 1-3**

Channel 1 aktiviert das erste Patch in der aktuellen Bank.

Channel 2 aktiviert das zweite Patch in der aktuellen Bank.

Channel 3 aktiviert das dritte Patch in der aktuellen Bank.

#### **20. Recall-Anzeige**

Die Recall-Anzeige zeigt, ob der aktuelle Parameterwert im Verstärker mit der physi kalischen Position des zugehörigen Reglers auf der Vorderseite übereinstimmt oder nicht. Wenn Sie beispielsweise zu einem anderen Patch wechseln, entsprechen die Regler-Einstellungen auf der Frontseite mit Sicherheit nicht den Einstellungen, die Sie hören.

Um unerwünschte Pegelsprünge beim Einstellen der Parameter zu verhindern, haben die Regler auf der Front keine Funktion, bis die physikalische Position den aktuellen Parameterwert erreicht hat. In diesem Moment blinkt die Recall-Anzeige zweimal und der Regler "übernimmt" die Parametersteuerung, sodass Sie den Wert anheben oder absenken können.

Die Recall-Anzeige blinkt jedes Mal, wenn ein physikalischer Regler über die aktuell aktive und damit hörbare Einstellung bewegt wird.

Recall erfasst die Parameter Gain, Volume, Bass, Middle, Treble und ISF.

Wenn der Tuner aktiv ist, blinkt die Recall-Anzeige dauerhaft.

Wenn der Looper aktiv ist, blinkt die Recall-Anzeige einmal und zeigt so, dass der aktuelle Loop neu gestartet wurde. Während der Aufnahme eines Loops oder Overdubs blinkt die Recall-Anzeige dauerhaft.

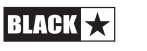

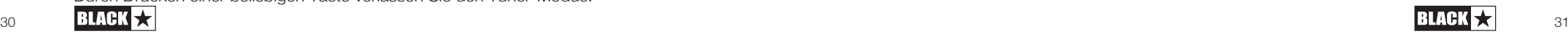

#### **Rückseite**

#### **1. Power-Schalter**

Mit diesem Schalter schalten Sie den Verstärker ein bzw. aus.

#### **2. Netzanschluss**

**Deutsch**

Deutsch

Hier wird das mitgelieferte Kaltgerätenetzkabel angeschlossen. Stellen Sie sicher, dass sich der Power-Schalter immer in der Stellung OFF befindet, bevor Sie das Netzteil anschließen. Das Kabel muss an einer Netzsteckdose angeschlossen werden, die in puncto Spannung, Leistung und Netzfrequenz den auf der Rückseite vermerkten Spezifikationen entspricht. Im Zweifelsfall wenden Sie sich an einen qualifizierten Techniker/Elektriker.

#### **3. Emulated/Headphone Output**

Dieser Ausgang emuliert den Klangcharakter einer Gitarren-Lautsprecherbox und sorgt in Kombination mit einem Aufnahmegerät oder Mischpult für einen natürlichen Klang. Um die Stereo-Effekte nutzen zu können, verwenden Sie ein Y-Kabel, das einen Stereoklinkenstecker auf zwei Monoklinkenstecker splittet: So können Sie zwei Kanäle des Aufnahmegeräts oder Mixers ansteuern. Der Ausgang kann aber auch mit einem Mono-Gitarrenkabel belegt werden. Verwenden Sie in jedem Fall hochwertige geschirmte Kabel. Mit dem Volume-Regler (4) steuern Sie den Pegel des Emulated Outputs. Der Master-Volume-Regler wirkt sich nur auf die integrierten Lautsprecher aus.

**ANMERKUNG:** Für "lautlose" Aufnahmen drehen Sie das Master Volume auf null.

#### **4. MP3/Line In**

An dieser Buchse schließen Sie den Ausgang Ihres MP3- oder CD-Spielers an. Zum Üben passen Sie die Lautstärke der externen Quelle an den Pegel Ihrer Gitarre an.

#### **5. Footswitch**

Schließen Sie hier den beiliegenden Fußschalter FS-13 oder einen anderen kompati blen Fußschalter (z. B. den programmierbaren Fußschalter FS-12) von Blackstar an. Lesen Sie dazu den Abschnitt zum Fuß-Controller auf den Seiten 16-17.

#### **6. Effects Loop**

Neben den in Ihrem Verstärker integrierten Effekten in Studioqualität können Sie auch Ihre eigenen externen Effektgeräte und Bodeneffekte einschleifen und zur Optimierung Ihres Sounds nutzen. Verbinden Sie dazu die Send-Buchse des Verstärkers mit dem Eingang Ihres Effektgeräts und den Ausgang mit der Return-Buchse. Zum Anschluss von Effektgeräten mit Stereo-Ausgang nutzen Sie beide Return-Buchsen Ihres Verstärkers. Bei Effektgeräten mit nur einem Ausgang verwenden Sie nur die Buchse Return L (Mono).

#### **Programmierung**

#### **Speichern von Patches**

So speichern Sie den aktuellen Sound als Patch:

1. Drücken und halten Sie einen der vier Channel-Taster (19) für eine Sekunde. Alle drei Channel-LEDs blinken daraufhin.

2. Drücken Sie die Bank-Taste, um zwischen den drei Bänken (grün, orange, rot) umzuschalten und den Speicherplatz auszuwählen.

3. Drücken Sie eine der drei Channel-Tasten einmal, um das Patch auf dem gewählten Speicherplatz abzuspeichern.

Die LED für den gewählten Speicherplatz leuchtet und das neue Patch ist aktiv.

Grüne Bank = Patches 1-3

Orange Bank = Patches 4-6

Rote Bank = Patches 7-9

Mit Hilfe der Regler am Verstärker können Sie das Patch nun zu jedem Zeitpunkt während dem Speichervorgang editieren. Drücken Sie die Manual-Taste bei Bedarf, um den Speichervorgang abzubrechen: Der Verstärker wird in den vorherigen Zustand zurückversetzt.

Das Speichern eines Patches überschreibt ein auf dem Speicherplatz eventuell vorhandenes Patch. Patches lassen sich auch mit Hilfe der Software Blackstar ARCHITECT speichern, sofern Ihr Verstärker über USB angeschlossen ist.

#### **Laden von Patches**

Drücken Sie eine beliebige Channel-Taste, um das zugehörige Patch zu laden. Durch Drücken der Bank-Taste blättern Sie durch die drei Bänke – grün/orange/rot. Der Channel bleibt erhalten, während das entsprechende Patch innerhalb der aktuellen Bank geladen wird, während Sie durch die Bänke blättern. Alternativ können Sie Patches über die Blackstar ARCHITECT Software oder einen kompatiblen Fuß-Controller laden.

#### **USB Audio**

Die Kommunikation des Verstärkers mit einem PC oder Mac erfolgt über Standard-Gerätetreiber, zusätzliche Gerätetreiber werden nicht benötigt. Sollte die Latenz bei der Audioübertragung mit Ihrem Computer zu hoch sein, können Sie einen allge meinen ASIO-Treiber wie z. B. **ASIO4ALL – www.asio4all.com** herunterladen und Ihrem Verstärker zuweisen. Eine kurze Anleitung zur USB-Aufnahme mit minimaler Latenz finden Sie unter:

#### **www.blackstaramps.com/usbrecording**

**ANMERKUNG:** Schließen Sie den Verstärker immer über einen Haupt-USB-Port des Computers an (meist auf der Rückseite zu finden).

Der Verstärker erscheint innerhalb der Aufnahme-Software auf dem Computer als Audio-Interface. Folgende Audioformate für die USB-Ausgabe können über die Blackstar ARCHITECT Software gewählt werden:

- Stereo-Audiokanäle mit Speaker-Emulation und Effekten
- 2 x Mono-Audiokanäle
	- Links Verstärkersignal mit Effekt
	- Rechts unbearbeitetes Gitarrensignal
- Reamping-Modus

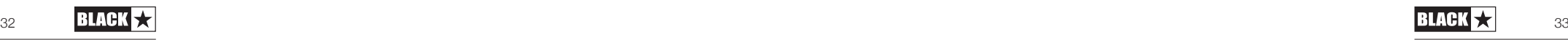

#### **Reamping**

Über die ARCHITECT-Software von Blackstar kann der Verstärker in den Reamping-Modus versetzt werden. Hierbei handelt es sich um eine nicht-programmierbare Einstellung, die deaktiviert wird, wenn wahlweise das USB-Kabel entfernt oder der Verstärker ausgeschaltet wird.

Wenn der Reamping-Modus aktiv ist, kann ein bereits aufgenommenes, unbear beitetes Gitarrensignal über USB in den Verstärker gespeist und als bearbeitetes Audiosignal wieder abgegriffen werden. Dieses Return-Signal kann nun über die Recording-Software im angeschlossenen PC oder Mac aufgenommen werden.

#### **Fußschalter**

**Deutsch**

Deutsch

#### **2-Wege-Fußschalter FS-13 (im Lieferumfang)**

Schließen Sie diesen Fußschalter mit einem herkömmlichen Mono- oder Lautsprecherkabel (im Lieferumfang) an der Footswitch-Buchse auf der Geräterückseite an.

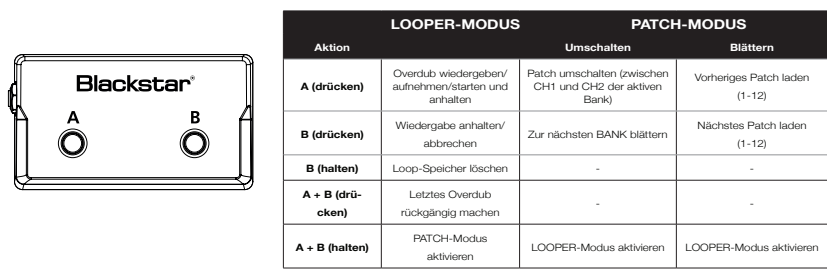

In der Voreinstellung ist für den Fußschalter FS-13 der Looper-Modus (siehe Tabelle oben) aktiv. Schalter "A" startet/beendet dabei die Aufnahme von Loons und Overdubs und Schalter "B" stoppt die Loop-Wiedergabe bzw. beendet die aktuelle Overdub-Aufnahme. Ein einmaliges gleichzeitiges Auslösen der Schalter "A" und "B" macht die letzte Overdub-Aufnahme rückgängig. Halten Sie Schalter "B" gedrückt, um den Loop-Speicher zu löschen.

Halten Sie die Schalter "A" und "B" drei Sekunden lang gedrückt, um den Fußschalter in den Patch-Modus zu versetzen. In diesem Modus schalten Sie mit Schalter "A" in der aktuellen Bank zwischen den Patches von Kanal 1 und 2 um. Mit Schalter "B" blättern Sie "nach oben" durch die ersten drei Bänke, so wie Sie es über die BANK-Taste auf der Vorderseite des Verstärkers tun würden. Den Patch-Modus können Sie über die Software Blackstar ARCHITECT wie in der Tabelle oben aufgeführt um schalten. Halten Sie erneut die Schalter "A" und "B" drei Sekunden lang gedrückt, um zum Looper-Modus zurückzukehren.

Der aktive Modus des Fußschalters FS-13 wird beim Ausschalten des Verstärkers gespeichert und beim Einschalten wiederhergestellt. Wenn Sie den Fußschalter mit angeschlossenem Fußschalter FS-13 einschalten (oder den FS-13 an den einge schalteten Verstärker anschließen), zeigen die blinkenden LEDS MANUAL, BANK, CH1, CH2 und CH3 den aktiven Fußschalter-Modus an. Im Looper-Modus blinken die LEDs der Reihe nach in der Schleife, im Patch-Modus blinken diese LEDs alle zweimal gleichzeitig und leuchten dann wieder wie zuvor.

#### **Programmierbarer 5-Wege-Fußschalter FS-12 (optional erhältlich)**

Schließen Sie diesen Fußschalter mit einem herkömmlichen Mono- oder Lautsprecherkabel an der Footswitch-Buchse auf der Geräterückseite an.

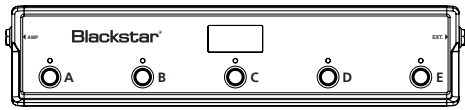

Die Schalter "A" – "C" entsprechen den Tasten "CH 1" – "CH 3" auf der Vorderseite. Drücken Sie einen der Fußschalter "A" bis "C", um das entsprechende Patch der aktuellen Bank zu aktivieren. Um zwischen den Bänken umzuschalten, drücken Sie gleichzeitig die Fußschalter "A" und "B" (eine Bank nach unten) bzw. "B" und "C" (eine Bank nach oben). Auf diese Weise lassen sich alle 36 Verstärker-Patches (12 Bänke à 3 Patches) über den Fußschalter FS-12 abrufen .

Die Schalter "D" und "E" am FS-12 sind programmierbar und können nach Bedarf verschiedenen Funktionen zugewiesen werden. In der Voreinstellung steuern die Schalter "D" und "E", wie in der folgenden Tabelle aufgeführt, die Looper-Funktion des Verstärkers.

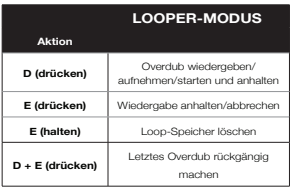

Um diese Voreinstellung zu ändern, verbinden Sie den Verstärker über USB mit Ihrem Computer und stellen mit der kostenlosen Software ARCHITECT die Optionen wie z. B. Modulation/Delay/Reverb On/Off, Modulation/Delay Tap Tempo, Super Wide Stereo On/Off nach Bedarf ein. Im Footcontroller-Bereich von ARCHITECT finden Sie Details zu den programmierbaren Funktionen.

Halten Sie "D" und "E" gedrückt, um den Tuner-Modus des Verstärkers zu aktivieren. Der multifunktionale Fußschalter FS-12 beinhaltet ein chromatisches Stimmgerät mit Noten- und Cent-Anzeige über das Display und die LEDs des Fußschalters. Durch Drücken einer beliebigen Taste verlassen Sie den Tuner-Modus.

#### **FS-12 + FS-13 – 7-Wege-Umschaltung**

Schließen Sie den 5-Wege-Fußschalter FS-12 wie oben beschrieben an Ihren Verstärker an und verbinden Sie dann den beiliegenden 2-Wege-Fußschalter FS-13 mit einem herkömmlichen Mono- oder Lautsprecherkabel mit der "EXT"-Buchse Ihres FS-12.

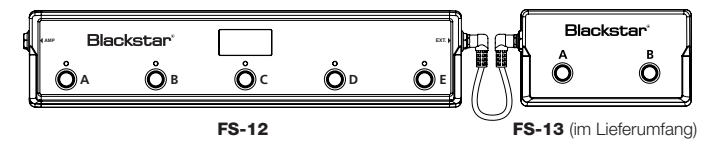

In dieser Konfiguration können Sie zwei zusätzliche programmierbare Schalter nutzen und über die Software Blackstar ARCHITECT konfigurieren. Im Footcontroller-Bereich von ARCHITECT finden Sie Details zu den programmierbaren Funktionen.

In der Voreinstellung für den FS-13 schalten Sie mit Schalter "A" den Modulationsund mit Schalter "B" den Delay-Effekt um. In dieser 7-Wege-Konfiguration zeigen die beiden Symbole rechts im Display des FS-12 (wie unten dargestellt) den An-/ Aus-Status der Effekte für beide Fußschalter an.

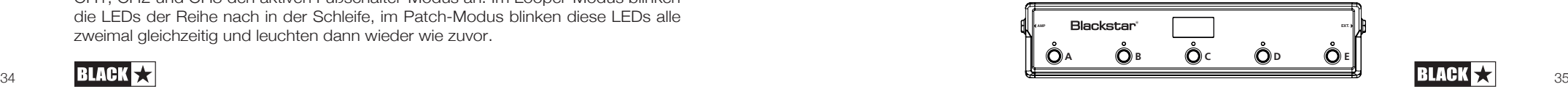

#### **Erweiterte Funktionen**

Ihr ID:Core Verstärker bietet zusätzlich erweiterte Funktionen für Anwender, die noch tiefer einsteigen und ihren Amp maximal ausreizen möchten Für diese Funktionen stehen keine eigenen Bedienelemente zur Verfügung. Stattdessen werden sie mit Hilfe der Tap-Taste (14) aufgerufen, die als "Shift"-Taste dient, mit der man auf die erweiterten Funktionen der regulären Bedienelemente zugreift.

#### **Resonance –** Tap + Bass

Der Resonance-Regler steuert global die Ansprache im Bassbereich. Bei niedrigen Einstellungen klingen cleane Sounds knackig und funky, während bei angezerrten Sounds die Basswiedergabe angehoben wird. Bei höheren Einstellungen klingen Clean-Sounds voll und warm, während sich Crunch- und Overdrive-Sounds durch wuchtige Bässe und Druck auszeichnen.

#### **Presence –** Tap + Treble

**Deutsch**

Deutsch

Der Presence-Regler steuert global die Ansprache im Höhenbereich. Perkussive Höhen werden bei cleanen Sounds betont, aggressive Höhen lassen sich bei Crunch- und Overdrive-Sounds gezielt steuern.

#### **USB-Aufnahmepegel –** Tap + Gain

Wie im Abschnitt USB-Audio (siehe Seite 15) beschrieben, lässt sich der Ausgangspegel des USB-Signals unabhängig von der Lautstärke des Lautsprechers steuern, indem Sie die Tap-Taste (14) gedrückt halten und gleichzeitig den Gain-Regler (3) auf der Vorderseite bedienen.

#### **Effekt-Geschwindigkeit/Dauer–** Tap + Effects Level

Wie im Abschnitt Effects Level (siehe Seite 11) beschrieben ,lässt sich die Geschwindigkeit/Dauer der Modulations- und Delay-Effekte einstellen, indem Sie die Tap-Taste (14) gedrückt halten und gleichzeitig den Regler Effects Level (13) auf der Vorderseite bedienen. Dies kann sehr nützlich sein, wenn Sie das Tempo nicht mit der Tap-Taste, sondern exakt einstellen möchten.

#### **Globale Einstellung des Emulated Output/Headphones-Pegels –** Tap + Volume

Über diese Funktion steuern Sie die Gesamtlautstärke an der Buchse Emulated Out/ Phones, um den Pegel an das jeweils angeschlossene Gerät wie z. B. ein Audio-Interface, PA-System oder Kopfhörer mit unterschiedlicher Impedanz anzupassen. Über diesen Regler können Sie den Pegel absenken und anheben oder für die Standardeinstellung den Volume-Regler (4) in die Mittelstellung bringen.

#### **Firmware Update**

Firmware-Aktualisierungen werden über die Blackstar ARCHITECT Software ausgeführt. Eine aktuelle Version der Blackstar ARCHITECT Software wird zu jedem Update veröffentlicht.

Wichtiger Hinweis: Schließen Sie den Verstärker zum Aktualisieren der Firmware immer an einem Haupt-USB-Port (normalerweise auf der Rückseite Ihres PC oder Macs) an. Verwenden Sie in keinem Fall integrierte oder externe USB-Hubs oder USB-Verlängerungen. Andernfalls könnte das Update fehlschlagen, sodass Ihr Verstärker nicht mehr richtig funktioniert.

Wenn der (über USB) mit der ARCHITECT-Software verbundene Verstärker eine neuere Firmware erkennt, wird eine Meldung eingeblendet, die eine Installation dieser aktuellen Daten empfiehlt. Während der Aktualisierung können die Regler am Verstärker nicht bedient werden. Die Voice-LEDs auf der Vorderseite leuchten für die Dauer des Aktualisierungsvorgangs.

Der Verstärker darf während der Firmware-Aktualisierung nicht ausgeschaltet werden. Wenn der Amp während der Aktualisierung ausgeschaltet wird, können die Regler am Verstärker auch nach dem Einschalten eventuell nicht mehr bedient werden und der Verstärker gibt keinen Sound aus. Die Voice-LED blinken in der Schleife und zeigen so, dass im Verstärker keine gültige Firmware installiert ist.

Wenn bei der Aktualisierung der Firmware Probleme auftreten, können Sie den Verstärker auch gezielt im Update-Modus einschalten. Halten Sie die Tasten Manual (17) & MOD (9) gleichzeitig gedrückt, während Sie den Verstärker einschalten: Der Verstärker wird im Update-Modus gestartet, was durch die zyklisch blinkenden Voice-LEDs angezeigt wird. Verbinden Sie den Verstärker mit der Blackstar ARCHITECT Software, um mit der Firmware-Aktualisierung zu beginnen.

Der Verstärker muss mit der Blackstar ARCHITECT Software verbunden sein, um eine gültige Firmware zu installieren. Die Aktualisierung wird automatisch ausgeführt, wenn die Blackstar ARCHITECT Software erkennt, dass sich der Verstärker im Update-Modus befindet.

#### **Technische Spezifikationen**

#### **ID:CORE STEREO 100**

**Leistung:** 2 x 50 Watt (100 Watt stereo) **Gewicht (kg):** 12,5

**Abmessungen (mm):** 573 (B) x 447 (H) x 241 (T)

#### **Technische Spezifikationen**

**ID:CORE STEREO 150**

Leistung: 2 x 75 Watt (150 Watt stereo)

**Gewicht (kg):** 14,5

**Abmessungen (mm):** 624 (B) x 486 (H) x 259 (T)

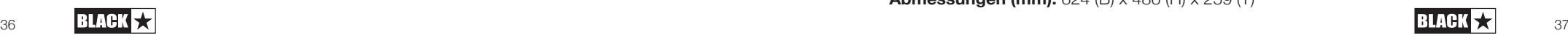

#### **INSTRUCCIONES IMPORTANTES DE SEGURIDAD**

- 1. Lea estas instrucciones.
- 2. Guarde estas instrucciones.
- 3. Preste atención a todas las advertencias.
- 4. Siga todas las instrucciones.
- 5. No utilice este aparato cerca del agua.
- 6. Solo limpiar con un trapo seco.
- 7. No bloquee ninguna salida de ventilación.
- 8. Haga la instalación acorde con las instrucciones del fabricante.
- 9. No lo instale cerca de fuentes de calor como radiadores, estufas u otros aparatos (por ejemplo amplificadores) que producen calor.
- 10. No anule el propósito de seguridad del enchufe polarizado o con conexión a tierra. Los enchufes polarizados disponen de dos clavijas, una de mayor tamaño que la otra. Un enchufe de toma a tierra tiene dos clavijas y una tercera de toma a tierra. La clavija ancha en el enchufe polarizado o la tercera clavija en el de toma a tierra se proporcionan para su seguridad. Si el enchufe suministrado no encaja en la toma, póngase en contacto con un electricista para sustituir la toma antigua.
- 11. Proteja el cable de alimentación para no caminar sobre él ni pellizcarlo, particularmente en los enchufes, los receptáculos de conveniencia y en el punto donde éstos salen del aparato.
- 12. Use sólo los acoples/accesorios especificados por el fabricante.
- 13. Desenchufe el aparato durante tormentas eléctricas o cuando no se utilice por periodos prolongados.
- 14. Toda reparación debe ser realizada por personal cualificado. Las reparaciones deberán realizarse cuando el aparato se estropee de cualquier forma, cuando se dañe la clavija o el cable de alimentación, se derramen líquidos o caigan objetos dentro del aparato, cuando éste hay sido expuesto a la lluvia o a la humedad, cuando no funcione de manera normal o cuando se haya caído.

#### **"PARA DESCNECTAR POR COMPLETO ESTE APARATO DE LA ELECTRICIDAD, DESENCHUFE EL CABLE DE ALIMENTACIÓN DE LA TOMA PERTINENTE TOMA DEL PANEL POSTERIOR DEL MISMO".**

**"ADVERTENCIA: PARA REDUCIR EL RIESGO DE INCENDIOS Y DESCARGAS ELÉCTRICAS, NO EXPONGA ESTE APARATO A LLUVIA NI HUMEDAD. EL APARATO NO DEBERÁ EXPONERSE A GOTEOS NI SALPICADURAS Y NINGÚN OBJETO CON LÍQUIDO, COMO UN JARRÓN, DEBERÁ COLOCARSE SOBRE EL APARATO".**

∙

Éste símbolo tiene la intención de alertar al usuario de que existen instrucciones de operación y mantenimiento importantes en esta guía que acompaña al aparato.

Este símbolo está destinado a alertar al usuario de la presencia de "tensión peligrosa" sin aislamiento dentro del gabinete del producto, que puede tener la suficiente magnitud para producir descarga eléctrica.

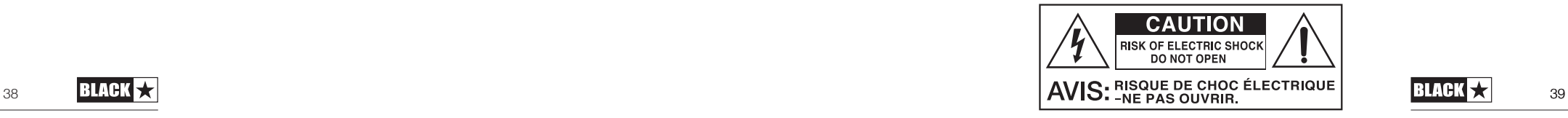

#### ¡AVISO!

#### Importante Información de seguridad

#### LEA LA SIGUIENTE INFORMACIÓN DETENIDAMENTE Y CONSERVE LAS INSTRUCCIONES PARA FUTURAS CONSULTAS.

#### SIGA TODOS LOS AVISOS E INSTRUCCIONES MARCADAS EN LOS PRODUCTOS.

#### ¡PELIGRO! Alto voltaje interno.

No abra la tapa del equipo. No hay partes utilizables para otros fines en este equipo. Remita cualquier anomalía al servicio técnico cualificado.

#### Utilice trapos secos para su limpieza.

Se puede formar condensación dentro del amplificador si este se ha movido de un lugar frío a otro más cálido. En el caso de que se moviera el amplificador de un sitio más frío a otro más cálido o a la inversa, deje un rato el amplificador sin encender para que este alcance la temperatura media del nuevo lugar.

Español

Las modificaciones no autorizadas están expresamente prohibidas por Blackstar Amplification LTD.

Nunca apoye objetos en ninguno de los agujeros de ventilación localizados en las tapas del equipo.

No exponga los equipos a la lluvia, líquidos o humedad de cualquier tipo.

No ponga los equipos en carretillas o mesas inestables. El equipo puede caer dañándose seriamente, así como a otras personas.

No cubra o bloquee los agujeros de ventilación y apertura.

Este producto no debe ser expuesto cerca de una fuente de calor como puede ser un radiador, estufa o cualquier productor de calor o amplificador.

Use sólo la fuente de alimentación que sea compatible con los voltajes utilizados en el área donde esté.

La fuente de alimentación debe ser manejada con cuidado y debe ser reemplazada en caso de cualquier daño.

Nunca rompa la toma de tierra sobre el cable de la corriente.

El cable de la corriente deberá ser desconectado cuando la unidad no vaya a ser usada durante un tiempo.

Antes de encender un cabezal, la pantalla deberá estar conectada como se describe en el libro de instrucciones utilizando los conductores recomendados por el fabricante.

Reemplace siempre los fusibles dañados por otros de características idénticas.

Nunca desconecte el protector de la toma de tierra.

La potencia de sonido de los altavoces cuando los niveles son altos puede causar daño permanente. Se debe evitar por tanto la exposición directa a loa altavoces cuando estos estén operando a un alto nivel. Usa siempre protectores auditivos ante una exposición prolongada.

Si el producto no funcionara una vez seguidas todas las instrucciones, remítalo a un servicio técnico cualificado.

La oficina Americana de Protección de la Salud ha especificado los siguientes niveles admisibles de exposición de ruido:

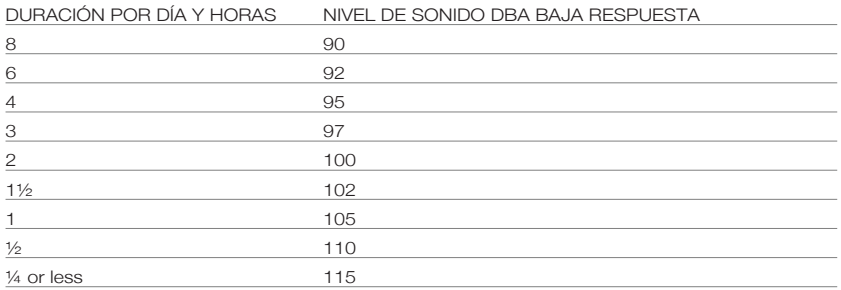

Cualquier exposición por encima de los límites mencionados puede provocar pérdidas auditivas.

Los tapones protectores deben ser utilizados cuando se opere este amplificador para prevenir una pérdida de oido permanente si la exposición es excesiva o está por encima de los límites descritos arriba. Para prevenir contra una exposición peligrosa a altos niveles de sonido se recomienda a todas las personas que puedan estar expuestas a niveles producidos por un amplificador como éste que protejan sus oídos mientras la unidad esté en funcionamiento.

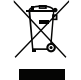

All electrical and electronic products should be disposed of separately from the municipal waste stream via designated collection facilities appointed by the government or the local authorities.

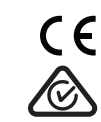

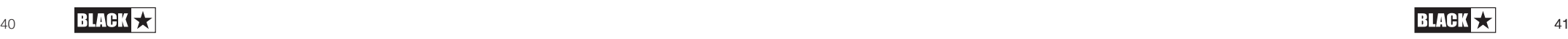

#### **Introducción**

Gracias por comprar este amplificador Blackstar ID:Core. Como todos nuestros productos, este amplificador es el resultado de incontables horas de meticulosa Investigación y Desarrollo por parte de nuestro prestigioso equipo de diseño. Con base en Northampton (Reino Unido), el equipo de Blackstar está formado por músicos experimentados y el único objetivo del proceso de desarrollo es el de proporcionar a los guitarristas con productos que sean las herramientas de autoexpresión definitivas.

Todos los productos Blackstar son sometidos a intensivas pruebas de laboratorio y de rodaje para asegurar que están fuera de compromiso en términos de fiabilidad, calidad y, sobretodo, TONO.

ID:Core supone un verdadero logro, combina innovaciones únicas, un set de control tradicional e intuitivo y la versatilidad de un amplificador programable.

Por favor lee este manual detenidamente para asegurarte de que obtienes el máximo rendimiento de tu producto Blackstar.

Si te gusta lo que oyes y quieres averiguar mas acerca de la línea de productos Blackstar, por favor visita nuestro sitio web en www.blackstaramps.com.

¡Gracias!

Español

El Equipo Blackstrar

#### **Características**

Desde 2007, Blackstar ha liderado el camino de la innovación en amplificadores de guitarra. ID:Core representa la culminación de años de Investigación y Desarrollo. Este amplificador tiene un intuitivo panel de control, pero con la versatilidad que ofrece un amplificador programable. Los controles únicos te permiten a ti, el guitarrista, diseñar tu propio sonido.

El control Voice tiene seis ajustes diferentes: Clean Warm, Clean Bright, Crunch, Super Crunch, OD 1 y OD 2, los cuales han sido mejorados sobre el original ID:Core Voces para un claro sonido en vivo. Cuando el control ISF y Blackstar son usados simultáneamente puedes obtener el tono que estas pensando.

La sesión Effects proporciona efectos con calidad de estudio Super Wide Stereo para modulación, reverb y delay que puedes almacenar junto con tu sonido.

La edición avanzada de los bancos de sonido, muy sencilla, se realiza usando el software ARCHITECT de Blackstar. Los bancos se pueden descargar y compartir con la comunidad de usuarios en línea. El conector USB también te permite grabar directamente desde tu amplificador al ordenador.

El nuevo looper integrado proporciona opciones de actuaciones tanto en vivo como en casa para artistas de niveles diferentes. Tanto si tocas en vivo solo o como guitarrista en un duo o trio, el simple e intuitivo looper te ayuda a conseguir una sensación de estar en un escenario lleno, sonidos de pistas múltiples al presionar el pedal (incluido), con overdubs ilimitados.

Una salida emulada, entrada de línea/MP3 completan el paquete.

Usando el único control Voice y el patentado ISF, los amplificadores ID:Core ofrecen una incomparable flexibilidad y facilidad de uso, permitiéndote diseñar el sonido en t cabeza y llevarlo a casa, al estudio y al directo.

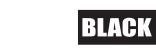

# Español

#### **Restablecer ajustes de fábrica**

Los bancos de sonido por defecto se pueden restablecer en cualquier momento. Simplemente mantén pulsados simultáneamente los botones MOD, DLY y REV, mientras enciendes el amplificador.

El indicador LED hará una cuenta atrás para indicar que se va a restablecer los ajustes de fábrica. Si alguno de los botones MOD, DLY o REV se suelta antes de que el indicador LED haya finalizado hasta finalmente apagarse, la operación será cancelada y el amplificador permanecerá como estaba antes de iniciar el proceso.

Finalmente, apague el amplificador para completar el proceso. Cuando se encienda, su amplificador se habrá restablecido.

#### **NOTA IMPORTANTE:**

Este proceso eliminará cualquier contenido guardado por el usuario.

#### **Panel Frontal**

#### **1. INPUT**

Conecta tu guitarra aquí. Usa siempre un cable apantallado de calidad.

#### **2. VOICE**

El control Voice cambia el carácter previo, desde limpios cristalinos hasta distorsión extrema.

- **Clean Warm -** Sonido muy limpio y dinámico.
- **Clean Bright -** 'Boutique', romperá cuando se rasguee con fuerza.
- **Crunch -** Distorsión clásica de alta ganancia.
- **Super Crunch -** Versión más distorsionada del canal Crunch.
- **OD 1** Potente distorsión con volumen master.
- **OD 2 -** Potente distorsión con énfasis en frecuencias medias.

Este ajuste se almacenará al guardar un banco de sonido.

#### **3. GAIN**

El control Gain ajusta la cantidad de overdrive o distorsión. Ajustes bajos (sentido anti-horario) entregarán un sonido limpio a punto de romper. A medida que el control de distorsión se incrementa en sentido horario el sonido se volverá más distorsionado, moviéndose a través de ricos tonos Cruz hasta, en su máxima posición, alcanzar un sonido totalmente distorsionado. Este ajuste se almacenará al guardar un banco de sonido.

#### **4. VOLUME**

Este control ajusta el volumen previo. Altos niveles de volumen introducirán los efectos de distorsión y compresión. Este ajuste se almacenará al guarda un banco de sonido.

#### **5. BASS**

El control Bass ajusta la cantidad de frecuencias graves en tu sonido. Este amplificador tiene un avanzado circuito de formación de tono que permite que el sonido sea contundente y cortante (sentido anti-horario) o cálido y pesado (sentido horario). Este ajuste se almacenará al guardar un banco de sonido.

#### **6. MIDDLE**

El control Middle ajusta la cantidad de frecuencias medias en tu sonido. Las frecuencias medias son particularmente importantes al ajustar la cantidad de cuerpo que tiene tu sonido. Con el control Middle en su posición mínima (sentido anti-horario) el sonido será agresivo y cortante, un tono ideal para tonos rítmicos. A medida que el control Middle se incrementa en sentido horario, la cantidad de cuerpo aumenta, que es más apropiada para tonos solistas. Este ajuste se almacenará al guardar un banco de sonido.

44

Español

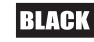

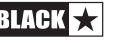

#### **7. TREBLE**

El control Treble permite un ajuste exacto de las frecuencias agudas o altas en tu sonido. A niveles bajos (sentido anti-horario) el sonido será oscuro y caliente en carácter. A medida que el control Treble se incrementa en sentido horario el sonido se volverá más brillante. En su ajuste máximo el sonido será agresivo. Este ajuste queda almacenado al guardar un banco de sonido.

#### **8. ISF**

Español

El control ISF te permite elegir la firma tonal exacta que prefieras. Ajustando de forma anti-horaria se proporciona una característica más Americana con bajos apretados y medios agresivos, en cambio al USA \_\_\_\_\_\_\_\_\_\_\_\_\_\_\_\_\_\_\_\_\_\_\_\_\_\_\_ hacerlo de forma horaria se obtiene un tono Británico, que es más denso y menos agresivo.

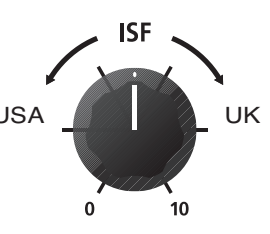

#### **9. MOD (MODULATION)**

Pulsa este interruptor para conectar o desconectar el efecto de modulación, o seleccionar el efecto para editarlo. Este ajuste queda almacenado al guardar un banco de sonido.

#### **10. DLY (DELAY)**

Pulsa este interruptor para conectar o desconectar el efecto delay, o seleccionarlo para su edición. Este ajuste queda almacenado al guardar un banco de sonido.

#### **11. REV (REVERB)**

Pulsa este interruptor para conectar o desconectar el efecto reverb, o seleccionarlo para su edición. Este ajuste queda almacenado al guardar un banco de sonido.

Para cada uno de los tres efectos el funcionamiento del LED es similar:

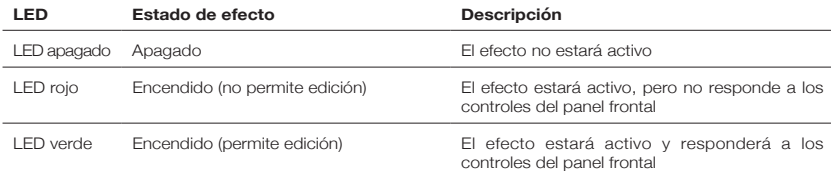

Al pulsar repetidamente cada uno de los controles de efecto obtendremos la siguiente secuencia:

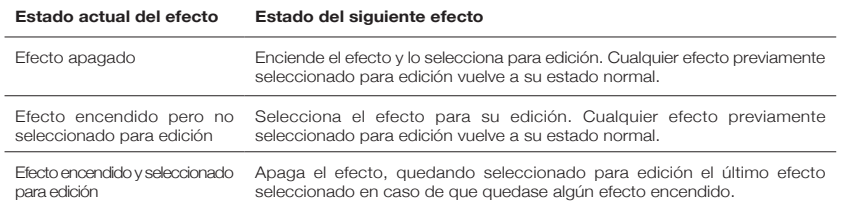

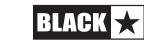

#### **12. EFFECT TYPE (TIPO DE EFECTO)**

Cambia el tipo de efecto y edita un parámetro del efecto que esté actualmente seleccionado para edición. (Modulación, delay o reverb)

Cada segmento representa un efecto diferente (hay cuatro para cada tipo de efecto) Un LED muestra el tipo de efecto que se encuentra activo. La distancia recorrida por el segmento modifica un parámetro del efecto. La tabla mostrada más adelante nos indica los parámetros modificables. Este ajuste queda almacenado al guardar un banco de sonido.

#### **13. EFFECT LEVEL (NIVEL DE EFECTO)**

Este control modifica un parámetro de efecto. Para los efectos de modulación y delay, girar el control de nivel mientras se presiona el interruptor Tap (14) modifica la frecuencia o el tiempo del efecto.

La tabla mostrada más adelante nos indica los parámetros modificables. Este ajuste queda almacenado al guardar un banco de sonido.

#### **14. TAP**

El interruptor Tap se usa para ajustar la frecuencia o tiempo del efecto seleccionado para la actual edición. El tiempo entre pulsaciones del interruptor Tap establece la frecuencia del efecto.

Una vez establecido, el LED parpadeará indicando la frecuencia del efecto seleccionado.

La tabla mostrada más adelante nos indica los parámetros modificables.

Este efecto queda almacenado al guardar un banco de sonido.

#### **Effects Table**

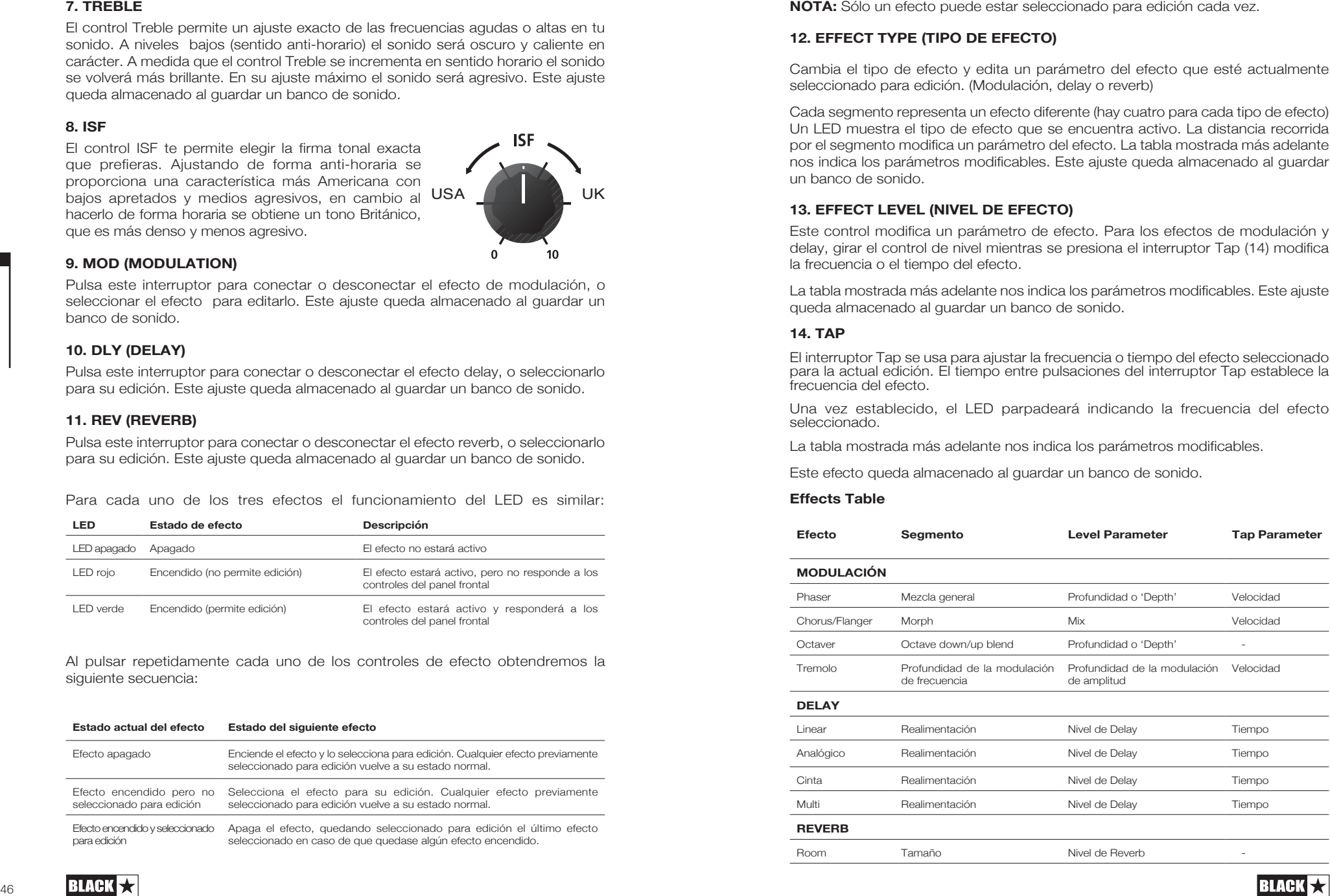

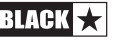

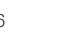

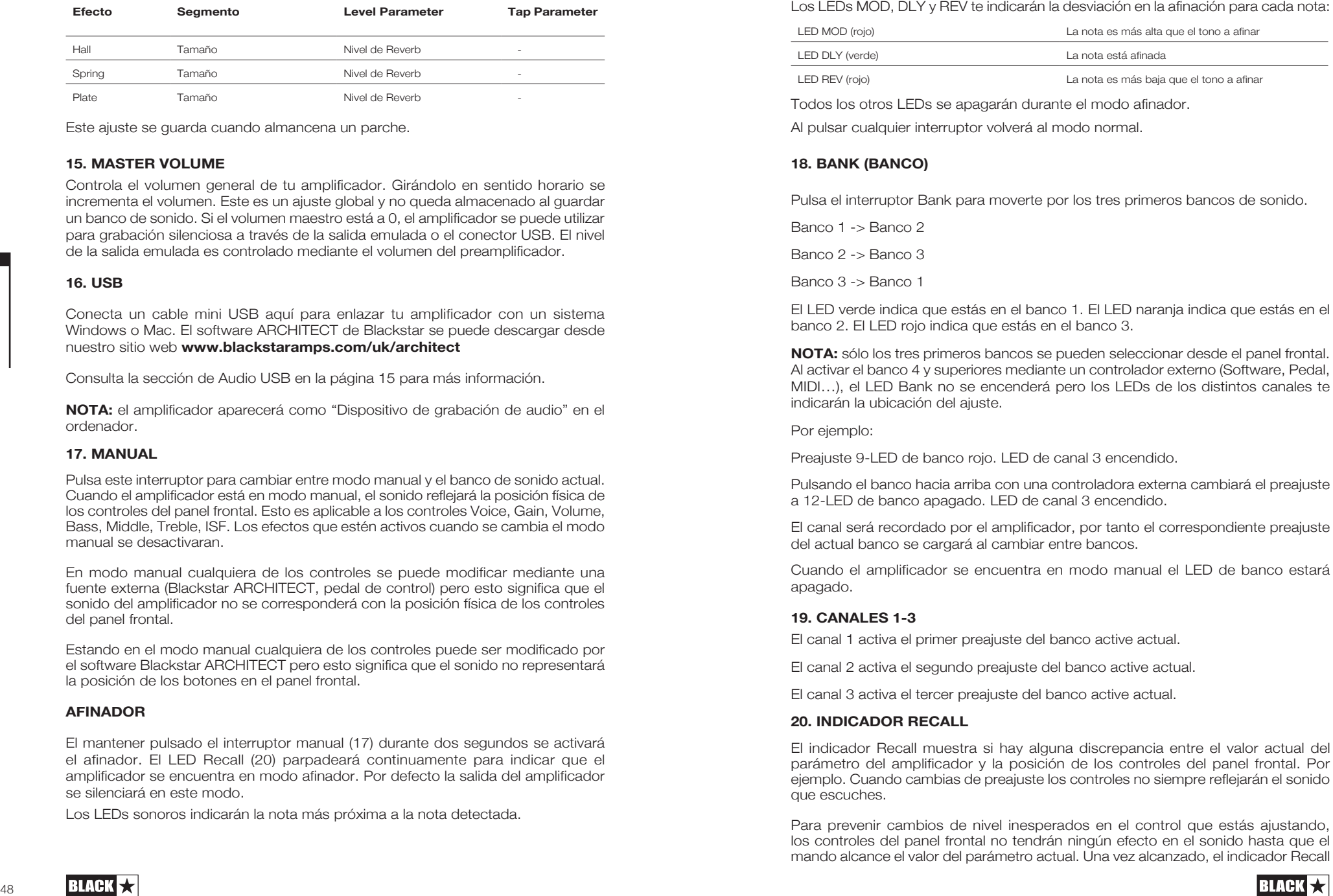

Este ajuste se guarda cuando almancena un parche.

#### **15. MASTER VOLUME**

Controla el volumen general de tu amplificador. Girándolo en sentido horario se incrementa el volumen. Este es un ajuste global y no queda almacenado al guardar un banco de sonido. Si el volumen maestro está a 0, el amplificador se puede utilizar para grabación silenciosa a través de la salida emulada o el conector USB. El nivel de la salida emulada es controlado mediante el volumen del preamplificador.

#### **16. USB**

Español

Conecta un cable mini USB aquí para enlazar tu amplificador con un sistema Windows o Mac. El software ARCHITECT de Blackstar se puede descargar desde nuestro sitio web **www.blackstaramps.com/uk/architect**

Consulta la sección de Audio USB en la página 15 para más información.

**NOTA:** el amplificador aparecerá como "Dispositivo de grabación de audio" en el ordenador.

#### **17. MANUAL**

Pulsa este interruptor para cambiar entre modo manual y el banco de sonido actual. Cuando el amplificador está en modo manual, el sonido reflejará la posición física de los controles del panel frontal. Esto es aplicable a los controles Voice, Gain, Volume, Bass, Middle, Treble, ISF. Los efectos que estén activos cuando se cambia el modo manual se desactivaran.

En modo manual cualquiera de los controles se puede modificar mediante una fuente externa (Blackstar ARCHITECT, pedal de control) pero esto significa que el sonido del amplificador no se corresponderá con la posición física de los controles del panel frontal.

Estando en el modo manual cualquiera de los controles puede ser modificado por el software Blackstar ARCHITECT pero esto significa que el sonido no representará la posición de los botones en el panel frontal.

#### **AFINADOR**

El mantener pulsado el interruptor manual (17) durante dos segundos se activará el afinador. El LED Recall (20) parpadeará continuamente para indicar que el amplificador se encuentra en modo afinador. Por defecto la salida del amplificador se silenciará en este modo.

Los LEDs sonoros indicarán la nota más próxima a la nota detectada.

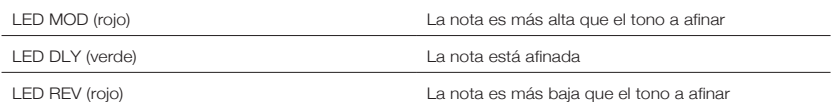

Todos los otros LEDs se apagarán durante el modo afinador.

Al pulsar cualquier interruptor volverá al modo normal.

#### **18. BANK (BANCO)**

Pulsa el interruptor Bank para moverte por los tres primeros bancos de sonido.

Banco 1 -> Banco 2

Banco 2 -> Banco 3

Banco 3 -> Banco 1

El LED verde indica que estás en el banco 1. El LED naranja indica que estás en el banco 2. El LED rojo indica que estás en el banco 3.

**NOTA:** sólo los tres primeros bancos se pueden seleccionar desde el panel frontal. Al activar el banco 4 y superiores mediante un controlador externo (Software, Pedal, MIDI…), el LED Bank no se encenderá pero los LEDs de los distintos canales te indicarán la ubicación del ajuste.

Por ejemplo:

Preajuste 9-LED de banco rojo. LED de canal 3 encendido.

Pulsando el banco hacia arriba con una controladora externa cambiará el preajuste a 12-LED de banco apagado. LED de canal 3 encendido.

El canal será recordado por el amplificador, por tanto el correspondiente preajuste del actual banco se cargará al cambiar entre bancos.

Cuando el amplificador se encuentra en modo manual el LED de banco estará apagado.

#### **19. CANALES 1-3**

El canal 1 activa el primer preajuste del banco active actual.

El canal 2 activa el segundo preajuste del banco active actual.

El canal 3 activa el tercer preajuste del banco active actual.

#### **20. INDICADOR RECALL**

El indicador Recall muestra si hay alguna discrepancia entre el valor actual del parámetro del amplificador y la posición de los controles del panel frontal. Por ejemplo. Cuando cambias de preajuste los controles no siempre reflejarán el sonido que escuches.

Para prevenir cambios de nivel inesperados en el control que estás ajustando, los controles del panel frontal no tendrán ningún efecto en el sonido hasta que el mando alcance el valor del parámetro actual. Una vez alcanzado, el indicador Recall

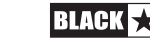

El indicador Recall parpadeará cada vez que el mando físico pasa por el valor almacenador que escucha actualmente en el preajuste actual.

El indicador Recall se activa para Gain, Volume, Bass, Middle, Treble e ISF.

Cuando el afinador está activo el indicador Recall parpadeará continuadamente.

Durante la secuencia de repetición, el indicador Recall parpadeará una vez para mostrar cuando la secuencia vuelve a empezar. Cuando una secuencia de repetición o Overdub se está grabando, el indicador Recall parpadeará continuamente.

#### **Panel Trasero**

#### **1.BOTÓN DE ENCENDIDO**

Este botón se usa para encender y apagar el amplificador.

#### **2. MAINS INPUT**

El cable de alimentación desmontable subministrado se conecta aquí. Asegúrate siempre que el botón de encendido está en OFF antes de conectar el cable. El cable solo debe estar conectado a un enchufe que sea compatible con el voltaje, la fuerza y la frecuencia requerida que se menciona en el panel trasero. En caso de duda pida consejo a un técnico cualificado.

#### **3. EMULADO/ SALIDA DE AURICULARES**

Esta salida emula las características tonales de un altavoz de guitarra y proporciona un tono natural para la conexión de una tabla de mezclas o una grabadora. Para un uso completo de los efectos stereo, utilice un stereojack para conectar el cable de dos mono jacks para alimentar dos canales de la grabadora o tabla de mezclas. La salida también funcionará para un cable simple de guitarra. Siempre utilice un cable de alta calidad. El nivel emulado de salida se controlará girando el botón de volumen (4). El control Master Volume solo afecta a altavoces internos.

**NOTA:** para grabar "silenciosamente" o practicar con auriculares ponga el control Master Volume a 0.

#### **4. MP3/LINE IN**

Conecta el cable de salida de tu MP3 o reproductor de CD aquí. Ajusta el volumen para enlazarlo con tu guitarra.

#### **5. INTERRUPTOR DE PIE**

Conecta el FS-13 Footcontroller (incluido) aquí, o cualquier otro Blackstar Footcontroller compatible (ej. FS-12 control de pide programable). Véase la sección de interruptores de pie en las páginas 16-17 para más información.

#### **6. EFECTOS LOOP**

**BLACK** 

Además de usar los efectos del estudio de tu amplificador puedes colocar tu propio procesador de efectos externo "In the Loop" para el mejor rendimiento

sonoro. Conecta el amplificador "Send" a la entrada de la unidad de efectos, y conecta el cable de salida al de "Return". Si tu unidad de efectos tiene un output stereo, conecta ambos al enchufe "Return" de tu amplificador. Si tus efectos externos se conectan de manera simple el cable de salida de tu unidad de efectos se conectará solo al enchufe "Return L (mono)".

#### **Programmability**

#### **ALMACENAMIENTO DE BANCOS DE SONIDO**

Para guardar un banco de sonido:

1. Mantén pulsado cualquiera de los tres canales durante un segundo los tres LEDs de los canales empezarán a parpadear.

2. Pulsa el control Bank para buscar en los tres bancos (Verde, Naranja y Rojo) para seleccionar donde lo quieres guardar.

3. Pulsa una vez cualquiera de los tres canales para guardar el banco de sonido en el lugar escogido.

Se iluminará el LED que corresponde al lugar guardado y el nuevo banco de sonido estará activo.

**Green Bank = Patches 1-3**

**Orange Bank = Patches 4-6**

#### **Red Bank = Patches 7-9**

Los controles del amplificador pueden ser utilizados para modificar el banco de sonido en cualquier momento del proceso. Pulsa el control manual en cualquier momento para cancelar este proceso.

Al guardar un banco de sonido, éste se sobreescribirá cualquier banco de sonido previo guardado allí. Los bancos de sonido también se pueden guardar utilizando el software Blackstar ARCHITECT cuando éste se conecte al amplificador vía USB.

#### **RECUPERANDO BANCOS DE SONIDO**

Pulsa cualquier canal para cargar ese banco. Pulsando el control Bank éste buscará en los tres bancos-verde-naranja-rojo. El canal será preservado así pues el correspondiente banco de sonido dentro del Banco actual será cargado cuando se esté buscando en los Bancos. Como alternativa, los banco de sonido se pueden recuperar a través del software Blackstar's ARCHITECT o cualquier Footcontroller compatible.

#### **Audio USB**

Los controladores de dispositivo estándar se utilizan para conectar el amplificar a un PC o Mac, así pues ningún dispositivo adicional es necesario. Si la latencia de audio de tu ordenador es demasiado alta se puede descargar y asociar con tu amplificador un ASIO genérico por ejemplo, ASIO4ALL — www.asio4all.com. Para una guía en latencia baja visite:

#### **www.blackstaramps.com/usbrecording**

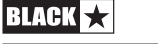

51

Español

**NOTA:** Siempre conecte el amplificador a través del puerto USB principal, normalmente se encuentra en la parte trasera del ordenador.

El amplificador aparecerá como un dispositivo de audio.

La salida de audio mediante USB puede ser cambiada a través del software Blackstar ARCHITECT, y puede ser uno de los siguientes:

- Canales de audio estereofónicos anulados por el altavoz
- Canales 2 x mono audio

- Izquierda — señal de amplificador

- -Derecha Señal de guitarra sin procesar
- Modo de rearmado

#### **Modo Reamping**

El amplificador se puede configurar en modo 'Reamping' a través del software Blackstar ARCHITECT. Este es un ajuste no programable y se desactivará al desconectar el cable USB o al apagar el amplificador. Activar el modo 'Reamping' permite al amplificador procesar una señal de guitarra grabada previamente a través de USB y devolver una señal totalmente procesada. Esta señal se puede capturar usando un software en el PC o Mac que estemos utilizando.

#### **Foot controllers**

#### **Foot controller FS-13 de dos controles (incluido)**

Conecta el foot controller al enchufe en el panel trasero del amplificador usando cualquier cable estándar de guitarra o el cable del altavoz (incluido).

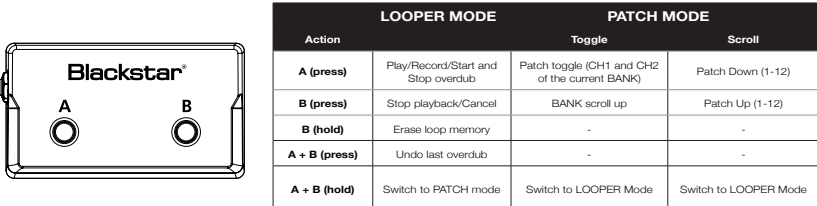

Por defecto, tu FS-13 Foot Controller estará en modo Looper (mirar tabla). El botón 'A' se usa para empezar y terminar de grabar una secuencia de audio o un overdub, y el botón B hace que pare de repetirse la secuencia de audio o cancela el overdub si aún está grabándose. Al pulsar simultáneamente una vez ambos botones borrará el último overdub grabado. Al mantener pulsado el botón 'B', éste borrará la memoria del modo de secuencia de repetición o Loop.

Al pulsar ambos botones durante 3 segundos puedes acceder al Modo Patch. En este modo, el botón 'A' cambiará entre el Canal 1 y el 2 del Banco actual. Al pulsar el botón 'B' se desplazará hacia arriba por los 3 primeros Bancos, funcionando igual que el control Bank del panel frontal. El funcionamiento del Modo Patch se puede cambiar a través del software Blackstar ARCHITECT, como se refleja en la tabla que encontramos más arriba. Se vuelve a cambiar al Modo Looper al pulsar de nuevo durante 3 segundos los botones 'A' y 'B'.

El modo actual del Foot controller FS-13 se guardará cuando se apague el amplificador, y se reanudará un vez se vuelva a encender. AL encender el amplificador con el Foot Controller conectado (o conectando con el amplificador ya encendido) el modo del Foot Controller se indicará mediante una animación usando los LEDs del Manual, Bank, CH1, CH2 y CH3. El modo Looper se indicará por una suma de LEDs en secuencia, en cambio el Modo Patch se indicará por el doble parpadeo de los LEDs antes de volver a su funcionamiento normal.

#### **Foot Controller programable FS-12 de 5-controles (no incluido)**

Conecta el Foot Controller al enchufe en el panel trasero del amplificador usando cualquier cable estándar de guitarra o el cable del altavoz.

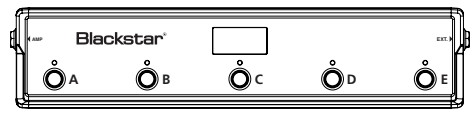

Los pulsadores 'A' - 'C' corresponden a los canales 1, 2 y 3 del panel frontal del amplificador. Al pulsar cualquiera de estos (A-C) se reanudará el Patch correspondiente a cada Banco. Se puede navegar a través de los Bancos al pulsar

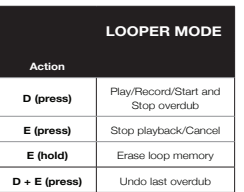

simultáneamente los botones 'A' y 'B' (hacia abajo) y los botones 'B' y 'C' para navegar en el Banco hacia arriba. Todos los 36 bancos de sonido del amplificador (12 bancos de 3) son accesibles mediante el Foot Controller FS.12.

Los botones 'D' y 'E' del FS-12 son programables y se pueden configurar de forma diferente dependiendo de las necesidades de cada uno. Por defecto, los botones 'D'

y 'E' controlarán la función Looper del amplificador, y se comportará como sale descrito en la tabla siguiente.

Para cambiar este ajuste predeterminado, conecta el amplificador al ordenador a través del cable USB y utiliza el software Blackstar ARCHITECT para escoger entre varias opciones como Modulation/Delay/Reverb On/Off, Modulation/Delay Tap Tempo, Super Wide Stereo On/Off, entre otros. Por favor véase la sección de Foot Controller para más detalles sobre las funciones programables.

Al mantener pulsado los botones 'D' y 'E' se activará el modo Afinador (Tuner) del amplificador. Con el FS-12 y su multifunción se gana acceso a una amplia gama de tonos donde aparecerán mediante la pantalla del Foot Controller y los LEDs. Pulsa cualquier botón para salir del Modo Afinador.

#### **FS-12 + FS-13 7-controles**

Conecte el FS-12 al amplificador como se detalla anteriormente, mas tarde conecte el FS-13 incluido a la entrada 'EXT' del FS-12 usando cualquier cable estándar de guitarra o el cable del altavoz.

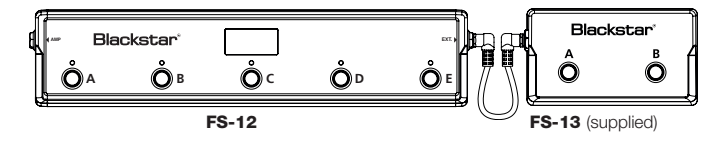

52

Español

Español

Con esta configuración puede añadir dos botones extras programables que se pueden configurar a través del software Blackstar ARCHITECT. Por favor véase la sección de Foot Controller para más detalles sobre las funciones programables.

Por defecto, el botón 'A' del FS-13 estará configurado como efecto Modulación y el 'B' como efecto Delay. Cuando se use la configuración de 7-controles, dos marcas a la derecha del panel del FS-12 aparecerán en ON/OFF por cada botón, como se muestra a continuación.

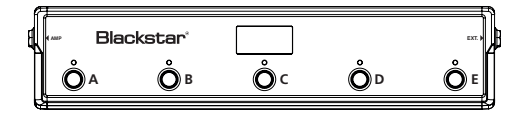

#### **Características Avanzadas**

El amplificador ID:Core tiene varias características avanzadas para una mayor profundidad de conocimiento y disfrute del usuario y sacar el mayor partido al amplificador. Estas características no tienen un control propio en el panel frontal del amplificador, pero se tiene acceso a ellos usando el control Tap (14) como una tecla 'shift' y otro control.

#### **Resonance –** Tap + Bass

Español

El control de Resonancia configura la respuesta del bajo. En los ajustes más bajos los sonidos claros serán más apretados y funkies y los overdrives se enfocarán en la respuesta de sus graves. Al aumentar los ajustes el sonido será más cálido y lleno, mientras que el crunch y los tonos overdrive serán mucho más graves y resonantes.

#### **Presence –** Tap + Treble

El control Presence ajusta la respuesta del Treble en su totalidad. La gama alta de percusión se puede acentuar en sonidos claros así como también el control del Treble más agresivo con ajustes crunch y overdrive.

#### **Nivel de Grabación USB –** Tap + Gain

Como mencionamos en la sección de Audio USB (página 15), el nivel de salida de la señal de audio USB del amplificador ID:Core puede ser ajustado independientemente al volumen del amplificador al mantener pulsado el control Tap (14) mientras que se gira el control Gain (3) en el panel frontal.

#### **Efecto Speed/Time - Tap + Effects Level**

Como mencionamos en la sección de Nivel de Efecto (página 11), la velocidad/ tiempo de los efectos de modulación y delay serán ajustados al mantener pulsado el control Tap (14) mientras que se gira el control de Nivel de Efecto (13) del panel frontal. Esto puede ser muy útil para configurar un efecto tempo especifico en vez de utilizar el control Tap.

#### **Salida Global Emulada/Nivel de Auriculares –** Tap + Volume

Controla la salida global del volumen del Emulated Out/Phones connection, permitiendo adaptar el nivel que mejor se ajusta al dispositivo conectado, tanto si es una interfaz de audio, un sistema PA o unos auriculares de varias impudencias. Esto puede controlar tanto el corte y aumentar el nivel, como volumen predeterminado al estar el control Volume (4) posicionado a la mitad.

#### **Actualización de Firmware**

Las actualizaciones de Software se realizaran mediante el software Blackstar ARCHITECT. Se lanzará una nueva versión del software siempre que una actualización esté disponible.

Nota importante: Siempre conecte el amplificador a un puerto USB principal (normalmente se encuentra detrás del PC o Mac) cuando se actualice el firmware. Nunca use un puerto USB frontal alternativo o montable, o un cable de extensión USB. Si fuera ese el caso la actualización puede fallar haciendo que el amplificador no responda.

Cuando el amplificador se conecta vía USB a una nueva versión del software conteniendo un nuevo firmware, se mostrará un mensaje preguntando por la instalación de los últimos ficheros. Mientras se actualiza, los controles del amplificador no responderán. El LED sonoro del panel frontal indicará la actividad durante el proceso de actualización.

El amplificador no se debe apagar durante una actualización de firmware. Si el amplificador se apaga durante el proceso, los controles no responderán tras volver a encenderlo y el amplificador no producirá ningún sonido. El LED sonoro irá cambiando para indicar que el amplificador no contiene un firmware válido.

Si experimenta problemas a la hora de actualizar el firmware el amplificador puede ser forzado a encenderse en Modo Actualización (Update). Mantenga pulsado simultáneamente el control Manual (17) y el MOD (9) mientras enciende el amplificador para entrar en ese modo con las LEDs moviendo indicando el modo. Conecte el amplificador al software Blackstar ARCHITECT para que empiece a actualizarse.

El amplificador debe estar conectado al Software pa reinstalar un firmware válido. El proceso de actualización empezará automáticamente si el software Blackstar ARCHITECT detecta el amplificador.

#### **Especificaciones Técnicas**

**ID:CORE STEREO 100**

**Potencia:** 2 x 50 Watios (Stereo 100 Watios)

**Peso (kg):** 12,5

**Dimensiones (mm):** 573(W) x 447(H) x 241(D)

#### **Especificaciones Técnicas**

#### **ID:CORE STEREO 150**

**Potencia:**  $2 \times 75$  Watios (Stereo 150 Watios)

**Peso (kg):** 14,5

**Dimensiones (mm):**  $624$ (W) x  $486$ (H) x  $259$ (D)

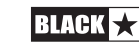

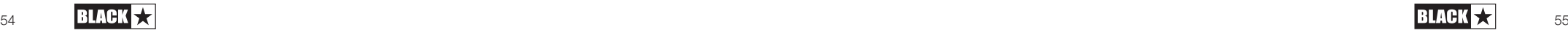

### 安全上のご注意

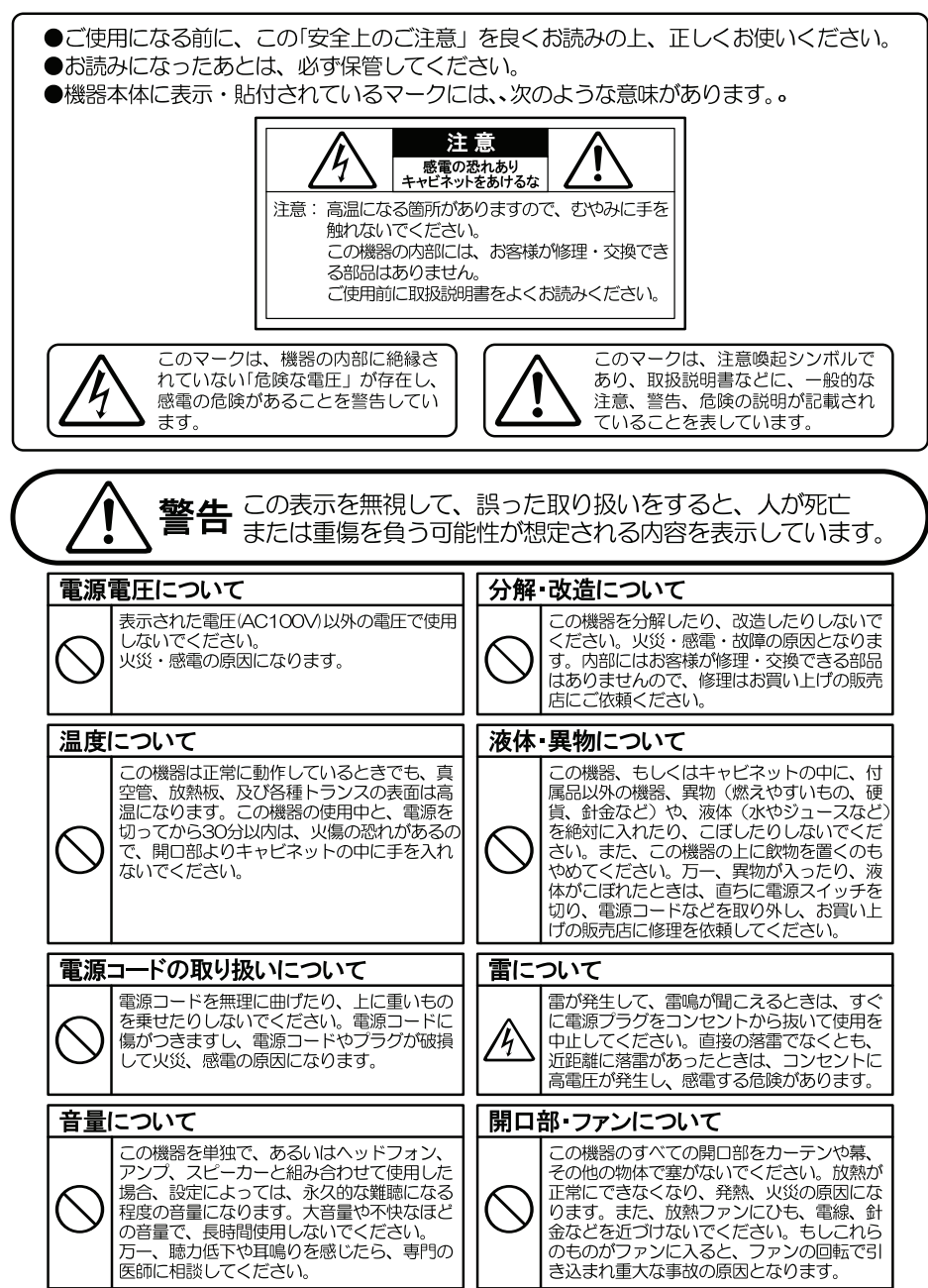

#### 使用場所 保存について

次のような場所での使用や保存はしないでください。火災・感電の原因となります。

- ●温度が極端に高い場所。(直射日光の当たる場所、暖房器具の近く、発熱する機器の上など) ●水気の近く(風呂場、洗面台、濡れた床など)や湿度の高い場所。
- ●ホコリの多い場所。
- ●振動の多い場所。 ●雨天の野外

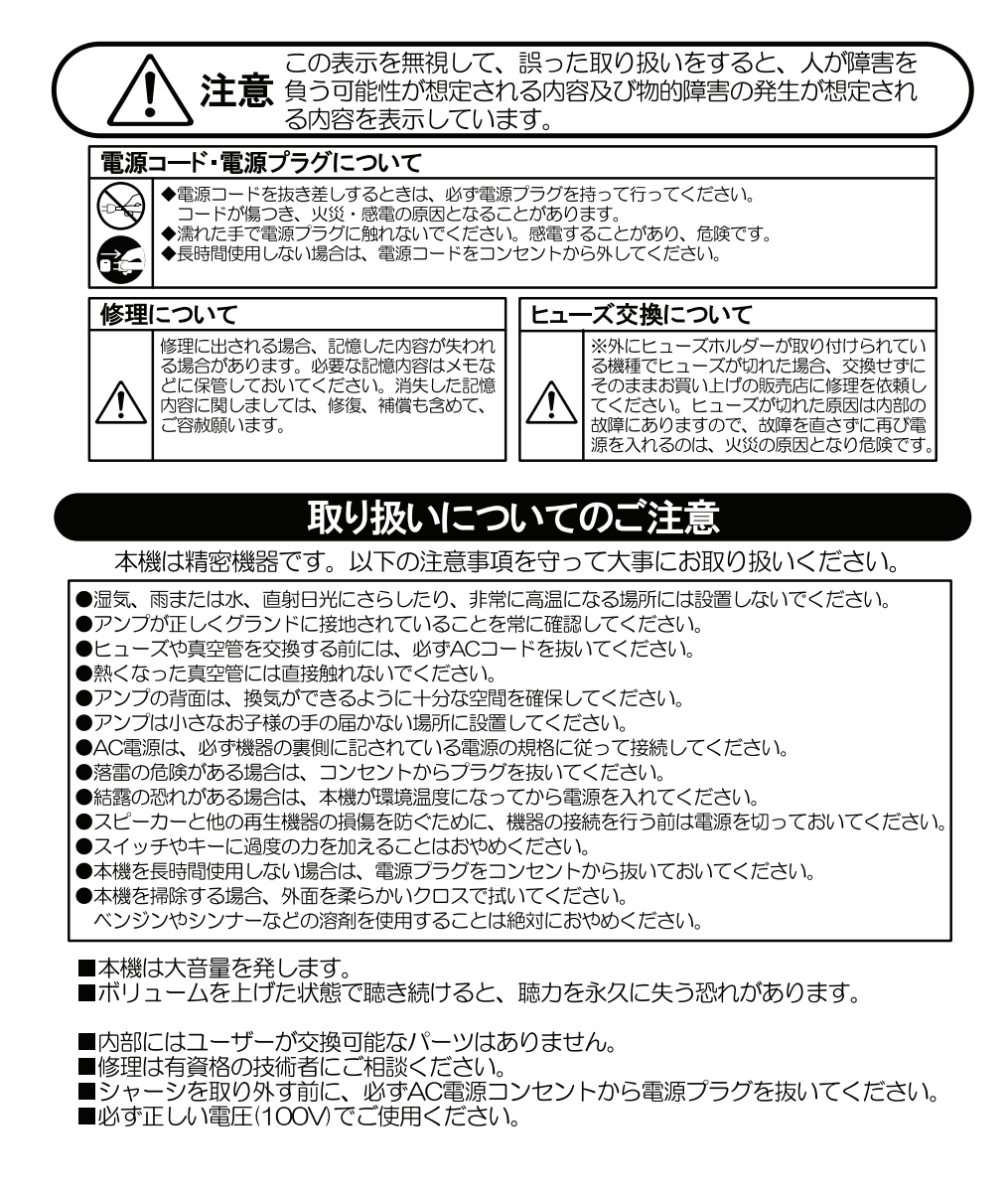

**Japanese**

Japanese

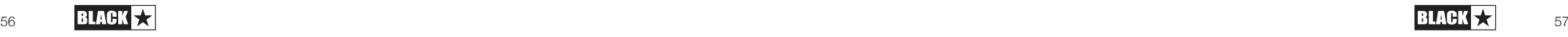

**Japanese**

#### 初めに

このたびはブラックスター ID:Core をお買い上げいただきまして、誠にありがとうご ざいます。

ID:Core は、世界的にもトップレベルであると自負するブラックスターの設計チーム により、長期間にわたる徹底した研究、調査を元に設計されています。

英国ノーザンプトンを拠点とするブラックスター社のスタッフは、全員ミュージシャ ンとしての経験を持っています。我々は、ギタリストのベスト・パフォーマンスを実 現するための「究極のギター・ツール」を提供することを唯一の目的としています。

全てのブラックスター製品は、品質、とりわけサウンド・クォリティーにおいて妥協 せず、多くの検査機関での試験、およびロードテストを行っています。

このID:Core はユニークで革新的で、さらに直観的に操作できる伝統的なコントロー ル、自由度の高いプログラム機能を統合させたこれまでにない製品です。

ID:Coreの能力を最大限に引き出すために、このハンドブックを一通りお読みになり、 末永くご愛用いただきますようお願い致します。

ブラックスター製品の最新情報は、ホームページでチェックしてください。

URL: www.blackstaramps.com

ブラックスター・チームより

#### 主な特徴

2007年の創立から現在に至るまで、ブラックスターは画期的な商品をリリースするこ とによって、ギター・アンプ市場を牽引してきました。ID:Core は、今迄の長期的な研 究・調査によって生み出されたブラックスターの新たな一歩となる商品です。これまで のアンプのように直観的にコントロールができて、自由度の高いプログラム機能を持た せています。

ユニークなコントロールを活用して、あなたの思い描くサウンドを自由に作ることがで きるのです。

ボイス・コントロールはCLEAN WARM(クリーン・ウォーム)、CLEAN BRIGHT(クリー ン・ブライト)、CRUNCH(クランチ)、SUPER CRUNCH(スーパー・クランチ)、OD1 、OD2の6つの異なったセッティングができます。ブラックスターの特許技術であるISF と合わせて使えば、あなたの思い描いているトーンを正確に表現することが出来ます

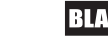

**Japanese**

スタジオ・クォリティーのエフェクト・セクションには、新たにオクターバー 機能が追加されたモジュレーション、ディレイ、リバーヴが搭載されており、 それらを同時に使うことで、あなたの思い描いたトーンを再現することができ ます。

ARCHITECT(インサイダー)を利用することで、パッチをコミュニティにアッ プロードすることや、アップロードされているパッチをダウンロードして使用 することができます。また、USBコネクターでコンピューターとID:Coreを接続 し、レコーディングをアンプからコンピューターへ直接行うことができます。

初心者の方はもちろんベテランの方まで、個人練習/ライブでお使いいただける ルーパー機能が新たに搭載されています。

例えば、ソロ・アーティストとして、またはデュオ/トリオのバンドメンバーと してライブステージに立つ場合でも、付属のフットスイッチを使い直観的に操 作できるルーパーでオーバーダビングを繰り返して創り上げたルーパー・サウ ンド・トラックを再生すれば、ステージの隙間を埋めることが出来るのです。

エミュレーテッド・アウトとMP3再生用のライン・インも装備しています。

極めて自由度の高い操作性を持つアンプなので、ID Coreのユニークなボイス・ コントロール、特許取得済のISFを活用すれば、家庭や、スタジオ、そしてラ イブステージであなたの記憶にある音をデザインし簡単に創り出すことが出来 るのです。

ID:Coreを工場出荷時の状態にリセットする場合は、MOD(モジュレーション) 、 DLY (ディレイ)、 REV (リヴァーブ) ボタンを同時に長押ししながら、 パ ワー・スイッチを押して電源を入れてください。

VOICE LED (ヴォイス LED) が6つ全て点灯しリセットが始まります。順番にLED が消灯すれば完了です。

もしVOICE LEDが消灯する前にMOD、DLY、REVの長押しを解除すると、この操作 はキャンセルされてアンプはリセットされる前の状態に戻ります。

重要:ファクトリー・リセットを行うと内部にセーブしたデータは失われてし まいますのでご注意ください

フロントパネル

1. INPUT (インプット)

モノラル・シールド・ケーブルでギターを接続します。

2. VOICE (ヴォイス)

ID:Coreのヴォイシングは2つのバンクに分かれています。使用する楽器に合わ せてプリアンプのヴォイシングを切り替えることが可能です。

Clean Warm:(クリーン・ウォーム) : ダイナミックで上質なクリーン

 Clean Bright:(クリーン・ブライト): ハードに弾くと軽く歪むブティッ ク・トーン

 Crunch:(クランチ): 中程度のゲインを持たせたクラッシックなオーバー ドライヴ

 Super Crunch:(スーパー・クランチ): さらにゲインとパンチを効かせた サウンド

 OD1: 中程度のパワーアンプ・ダンピングを伴ったホット・ロッドなオーバ ードライヴ

 OD2: さらにミッドレンジを強化させたホット・ロッドなオーバードライブ ヴ パッチをストアするとセッティングが保存されます。

#### 3. GAIN (ゲイン)

ゲイン・コントロールを回すと、オーバードライヴとディストーションの量を 調整することができます。

反時計回りに回すに従いエッジの効いたクリーンサウンドに近づいていき、 時計回りに回すに従いドライヴさが増したクランチなトーンに近づいていきま す。そして、時計回りに回しきったポジションでフルにディストーションの効 いたトーンになります。

パッチをストアするとセッティングが保存されます。

#### 4. VOLUME (ヴォリューム)

プリアンプの音量を調節します。時計回りに回すに従い音量が大きくなりま す。ポジションを高いレベルにすると真空管特有のパワー、ディストーショ ン、コンプレッションが現れます。

パッチをストアするとセッティングが保存されます。

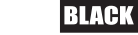

**Japanese**

**Japanese**

Japanese

5. Bass (ベース)

6. Middle (ミドル)

ムプレイなどに最適です。

7. Treble (トレブル)

ターに最適なトーンになります。

8. ISF

ISFはベース、ミドル、トレブルと連動して働き、好みの 音色が選べます。反時計回りに回すとタイトなボトムエ ンドとアグレッシヴなミドルのモダンなアメリカンサウ ンド、時計回りに回すと、より箱鳴り感のあるブリティ USA | | | | | UK ッシュ・サウンドになります。

パッチをストアするとセッティングが保存されます。

パッチをストアするとセッティングが保存されます。

低域をコントロールします。反時計回りに回すとタイトな切れ味良いサウンド、時計回

ミドルレンジをコントロールします。ミドルレンジは特に音色を決定する重要なコント ロールです。コントロールを反時計回りに回すとサウンドはアグレッシヴになり、リズ

コントロールを時計回りに回すに従いボディ感が強調され、サステインのあるリードギ

高域をコントロールします。反時計回りに回すとウォームなサウンドになり、時計回り に回すに従って明るさが増していきます。時計回りに回しきったセッティングではアグ

りに回すと暖かみのあるどっしりとしたトーンになります。

パッチをストアするとセッティングが保存されます。

パッチをストアするとセッティングが保存されます。

レシッブで切れのあるサウンドになります。

 $10$ 

9. MOD (モジュレーション)

ボタンを押してオン/オフ、またはエフェクトの編集を行います。 パッチをストアするとセッティングが保存されます。

#### 10. DLY (ディレイ)

ボタンを押してオン/オフ、またはエフェクトの編集を行います。 パッチをストアするとセッティングが保存されます。

11. REV (リヴァーブ)

ボタンを押してオン/オフ、またはエフェクトの編集を行います。

パッチをストアするとセッティングが保存されます。

3つのEffect スイッチにあるLEDの点灯する色によってEffect の状態を示します。

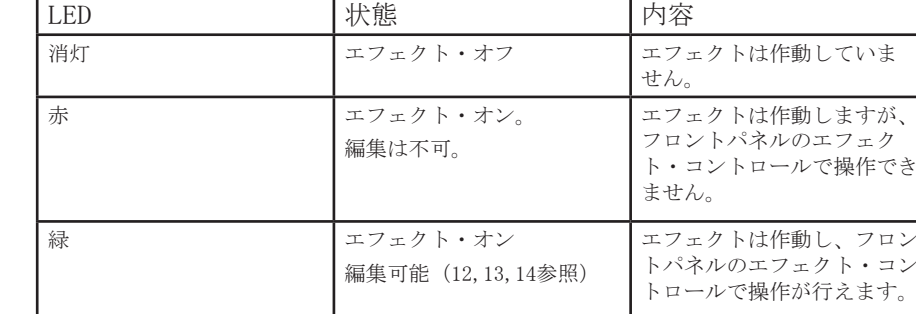

繰り返しそれぞれのEffectスイッチを押すと以下の順番で状態が順番に変わります。

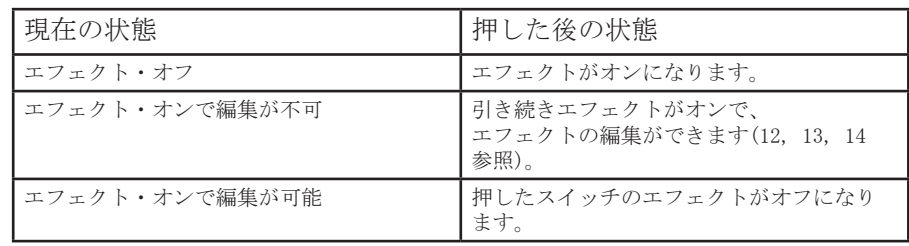

注意:1度に編集できるのは1つだけで、2つ以上を同時に編集することはできません

#### 12. Effect Type (エフェクト・タイプ)

エフェクトの種類を変更し選択しているエフェクト(MOD、DLY、REV)のパラメーターを 編集します。

それぞれのセグメント内に異なったエフェクトを持たせています(それぞれのエフェ クトごとに4つ)。作動中のエフェクトにはLEDが点灯します。セグメント内でエフェ クトのパラメーターを変更することが出来ます。変更出来るパラメーターについては 次のエフェクト表を参照してください。

パッチをストアするとセッティングが保存されます。

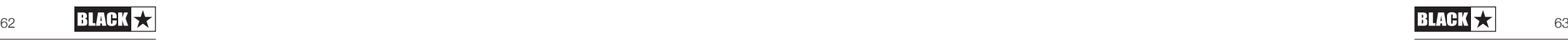

13. Effect Level (エフェクト・レベル)

エフェクトのパラメーターを変更します。

MODとDLYに限ってはTAP スイッチ(14)を押し続けてLevelコントロールを回すことに よってレート/タイムを変更することもできます。変更出来るパラメーターについては 次のエフェクト表を参照してください。

パッチをストアするとセッティングが保存されます。

#### 14. Tap (タップ)

選択しているエフェクトのレート/タイムを変更します。スイッチをタップして長さを セットします。セットするとLEDがセットした長さに応じて点滅します。

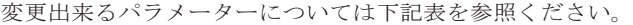

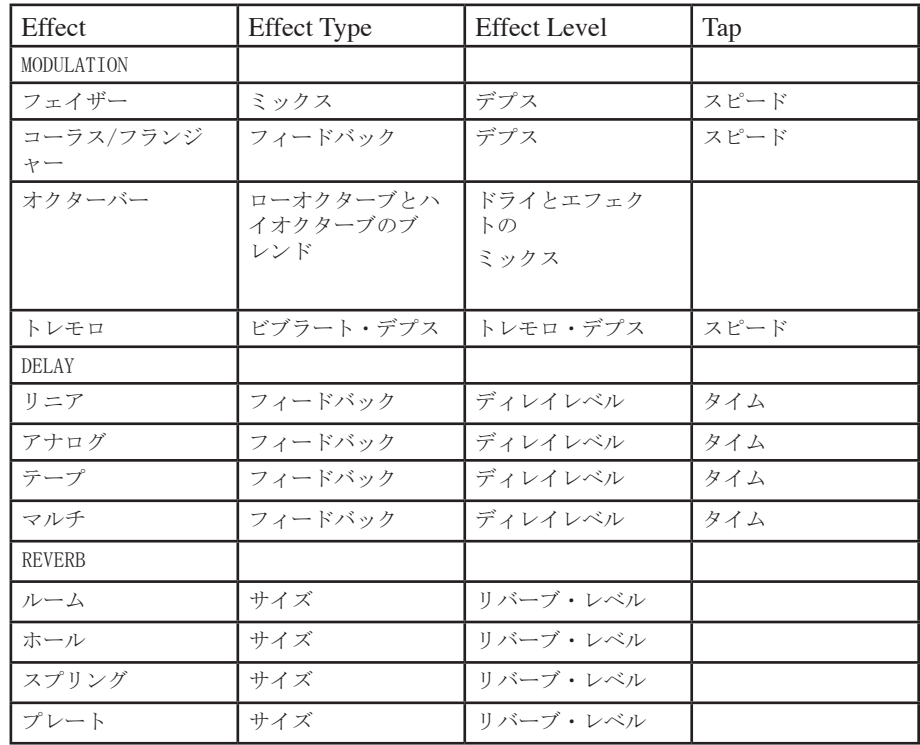

パッチをストアするとセッティングが保存されます。

15. Master Volume (マスター・ヴォリューム)

アンプのスピーカーから出力される全体の音量を調節します。時計回りに回すと音量 が大きくなります。

このセッティングは保存されません。

マスター・ボリュームをゼロにするとエミュレーテッド・アウトやUSBを経由しての静 かなレコーディングができます。 エミュレーテッド・アウトの出力はプリアンプのヴ ォリューム(4)で調節します。

#### 16. USB

USBケーブルでID:Core とWidows PCやMacを接続する際に使用します。

専用ソフトウェアARCHITECTをウェブサイトからダウンロードでき、多くの機能を楽し むことが出来ます。

(ARCHITECTのダウンロードは、下記のURL先で行えます。)

#### **www.blackstaramps.com/uk/architect**

詳しくは、後述のUSB Audioの項目もご覧ください。

注意 このアンプはレコーディング・ソフト内のオーディオ・キャプチャ ー・ディバイスとしてパーソナル・コンピューターの画面に現れます。

#### 17. Manual (マニュアル)

このスイッチを押してパッチ・モード(消灯時)とマニュアル・モード(点灯時)の切り 替えを行います。

マニュアル・モードでのサウンドは、現在のノブの位置が反映されます。

これはVoice, Gain, Volume, BASS, MIDDLE, TREBLE, ISFに適用されます。

あらゆるエフェクトはマニュアル・モードに切り替えるとオフになります。

マニュアル・モードでの全てのコントロールは、専用ソフトウェアARCHITECTでも変更 できますが、この場合は、サウンドがアンプ本体のパネルのノブ位置に左右されない ようになっています。

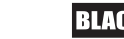

**Japanese**

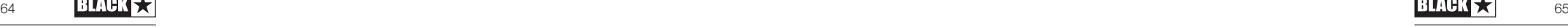

#### Tuner Mode (チューナー・モード)

Tap(14)スイッチとManual(17) ボタンを長押しするとチューナー・モードが作動しま す。リコール・インジケーターLED (20)が点滅しアンプがチューナー・モードに入った ことを知らせます。チューナー・モードでは出力はミュートされます。

VOICEのLEDが最も近い音程を弾くと点灯して知らせます。

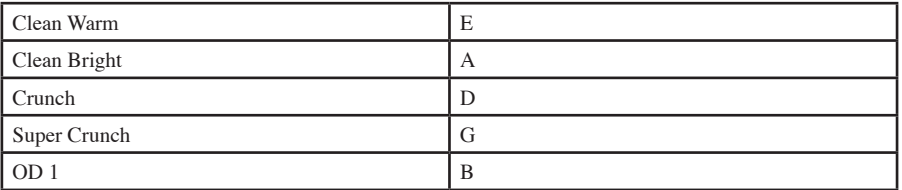

MOD, DLY, REVのLEDが弾いた音程がどれぐらい近いかを点灯して知らせます。

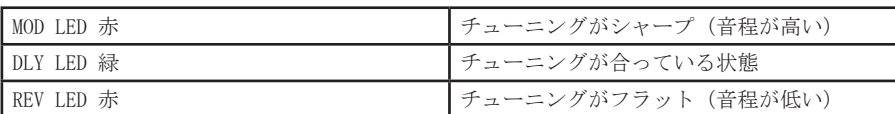

チューナー・モードではフロントパネルの他のLEDはオフになります。

いずれかのボタンを押すとチューナー・モードから抜け出せます。

このボタン使用し、以下の3つのBANK切り替えを行います。

Bank  $1 \rightarrow 2$ 

**Japanese**

Japanese

Bank  $2 \rightarrow 3$ 

Bank  $3 \rightarrow 1$ 

緑のLEDはBANK 1. オレンジのLEDはBANK 2. 赤のLEDはBANK 3を示します。

注意:最初の3つのBANKだけがフロントパネルから選択できます。外部コントローラ( 例 Blackstar ARCHITECT Software, フットコントローラ)からBANK 4またはそれ以上 のBANKを作動させると、BANK LEDは点灯しませんがCH LEDはパッチの位置を示し続けま す。

例:パッチ9では BANK LEDは赤く点灯し、CH 3 LEDが点灯します。

外部コントローラーでバンクを上げてパッチ15を選択します。- その場合バンクLEDが 消灯しチャンネル3が点灯します。

チャンネル番号は記憶されますので、BANKをスクロールすると選択したBANK内で相当 するパッチが選択されます。

マニュアル・モードではBANK LEDは点灯しません

#### 19. Channel  $1 - 3$

CH 1を選択した場合、現在のBANK内にある最初のパッチが作動します。

CH 2を選択した場合、現在のBANK内にある2番目のパッチが 作動します。

CH 3を選択した場合、現在のBANK内にある3番目のパッチが作動します。

#### 20. Recall Indicator (リコール・インジケーター)

リコール・インジケーターは、現在のパラメーターとフロントパネルのノブ位置との 間に差異があるかどうかを知らせます。例えば、異なったパッチへ変更すると、フロ ントパネルのコントロールノブは必ずしも実際に聞こえているセッティングを反映し ません。

調整する際に予想外の位置までレベルを動かしてしまうことを避けるために、フロン トパネルのノブは現在のパラメーターの位置になるまで効果がかからないようになっ ています。

その位置にまで到達するとリコール・インジケーターは2回点滅して、ノブのコントロ ールが有効になり効果を増減させることが出来るようになります。

現在のパッチに保存している値の位置をノブが通過するたびにリコール・インジケー ターが2回点滅して知らせます。したがって簡単に記憶されている値を確認すること できます。

リコールはGAIN, VOLUME, BASS, MIDDLE, TREBLE, ISFに働きます。

チューナー・モードの時もリコール・インジケーターは継続して点滅します。

ルーパーを使用する時には、現在録音されたループの再生が開始されると点滅しま す。

ループやオーバーダブのレコーディング中もリコール・インジケーターは継続して点 滅します。

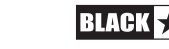

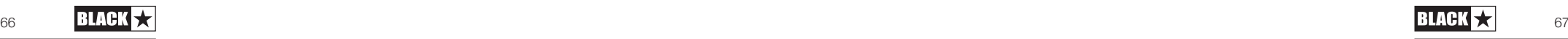

Rear Panel (リア・パネル)

1. Power Switch (パワー・スイッチ)

このスイッチの白い丸が付いている方を押し込むと電源がオンになります。

2. Mains Input (電源コード用インプット)

付属の電源コードを接続する端子です。電源コードを差し込む前にパワー・スイッチが オフになっているかを確認し、リア・パネルに記載されている電圧や周波数が日本国内 で使用する基準に適しているかを確認してください。

不明な場合は、アフターサービスまでお問い合わせください。

3. Emulated/Headphone Output

この端子からは、ギターアンプのスピーカーやキャビネットサウンドをシミュレーショ ンした回路を通ったサウンドが出力されます。録音機器やミキサーに直接接続する場合 に使用します。

ステレオでご利用になる場合は、ステレオ・ケーブルをお使いください。またミキサ ーや録音機器の2つのチャンネルに接続するためにステレオY字ケーブルをお使いくだ さい。この端子はモノラル・ギター用ケーブルにも対応しています。

高品質ケーブルのご使用を推奨します。

VOLUME(4)でEMULATED OUTの出力を調整します。MASTER VOLUMEは接続されたスピーカ ー・キャビネットのみに作用します。

注意:静かな状態でレコーディングや練習する場合、MASTER VOLUMEをゼロにセットし ます。

4. MP3/Line (ライン・イン)

MP3ライン・インを用いれば、オーディオ機器(MP3やCDプレーヤー)を接続し て、ID:Core からお気に入りの曲を出力することが可能です。オーディオ機器側のヴ ォリュームを調整すれば、簡単にジャム・セッションをお楽しみいただけます。

5. Footswitch (フットスイッチ)

付属のフットスイッチFS-13をここに接続します。また、別売のフットコントローラー (FS-12)もここに接続します。

詳しくは後述のフット・コントローラーFS-12,FS-13の項目参照ください。

6. Effect Loop (エフェクト・ループ)

アンプ内蔵のエフェクトに追加して、ご自身が所有するラック・エフェクターやエ フェクト・ボックスを接続し最高のパフォーマンスを得ることができます。アンプ 側の「Send 」とエフェクト側のInputを接続し、エフェクト側のOutputとアンプ側の Returnを接続します。ステレオ出力仕様のエフェクトの場合は両方のReturnと接続し ます。モノラル出力のエフェクトの場合はReturn L (Mono)だけに接続します。

Programmability プログラムに関して

Storing Patches (パッチの保存)

現在のサウンドをパッチに保存させる場合、

1. 3つのCHボタンのいずれかを1秒押し続けると、全てのCH LEDが点滅を始めます。

2. BANKボタンを押して3つのBANK (緑、オレンジ、赤)を切り替え、保存先のBANKを選 択します。

3. パッチの保存先を選択するため、保存するCHボタンを選択し押します。

選択したBANKのLEDの色が点灯し、新しいパッチが作動します。

GREEN BANK = パッチ1-3

ORANGE BANK =  $\sqrt{v}$  + 4-6

RED BANK =  $\sqrt{v} \approx 7-9$ 

パッチの保存先を完了させる前であれば、編集のためにコントロールを動かすことが できます

保存させる過程をキャンセルするにはMANUALボタンを押してください。アンプは前の 段階に戻ります。

パッチを保存させると、同じ場所に入っていた情報は上書きされます。

パッチはアンプとUSB経由で接続したPC/Macのブラックスター専用ソフトウェア (Blackstar ARCHITECT Software)でも保存することが出来ます。

Recalling Patches (パッチの呼び出し)

使用するパッチのCHボタンを押します。

BANKボタンを押して緑 -オレンジ-赤の色を切り替え、BANKを決定します。

CHはそのままで、現在のBANKで呼応するパッチを読み込みます。

パッチはブラックスター専用ソフトウェア(Blackstar ARCHITECT Software)あるいは 接続されたフットスイッチでも呼出すことができます。

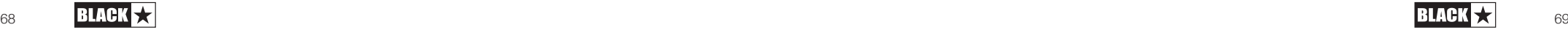

Japanese **Japanese**

#### USB Audio

標準的なオーディオ・ドライバーがPCやMacと接続するために使用されます。

特定のドライバーは要求されません。ローレイテンシーUSBレコーディングのガイドに ついては下記サイトを参照してください。

(www.blackstaramps.com/usbrecording)(英語サイト)

注意:常にPC本体のUSBポートと直接接続してください。

アンプは、レコーディング・ソフト内のひとつのオーディオ・キャプチャーとして現れ ます。

オーディオ・フォーマットはARCHITECTを通じて変更でき、3つのモードから選べます。

■スピーカー・エミュレイテッド・ステレオエフェクト・オーディオ・チャンネル

■ 2 X モノラル・オーディオ・チャンネル

左チャンネル – エフェクトされたアンプからの信号

右チャンネル – ギターからの未加工信号

■ リアンプ・モード

Reamping (リアンプ)

専用ソフトウェアARCHITECTを経由してリアンプ・モードの選択ができます。これはプ ログラミングできないセッティングで、USBケーブルを抜くかアンプ本体のスイッチを オフにした時に、リアンプがオフになります。リアンプ・モードにするとアンプはUSB を経由してパソコンに録音されたギターのドライ・モノラル信号を受け入れることがで きます。さらにアンプで加工した信号を送り返すことができます。この戻されたデータ は接続されたPCやMacで使用しているレコーディング・ソフトでキャプチャーすること が出来ます。

Footcontrollers

**Japanese**

Japanese

FS-13 2-way Footcontroller (付属のFS-13 2ボタン・フットスイッチ)

このコントローラーをギター・ケーブル又はスピーカー・ケーブルでリアパネルの Footswitch 端子へ接続します。

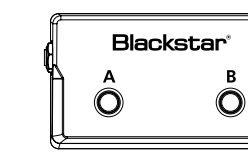

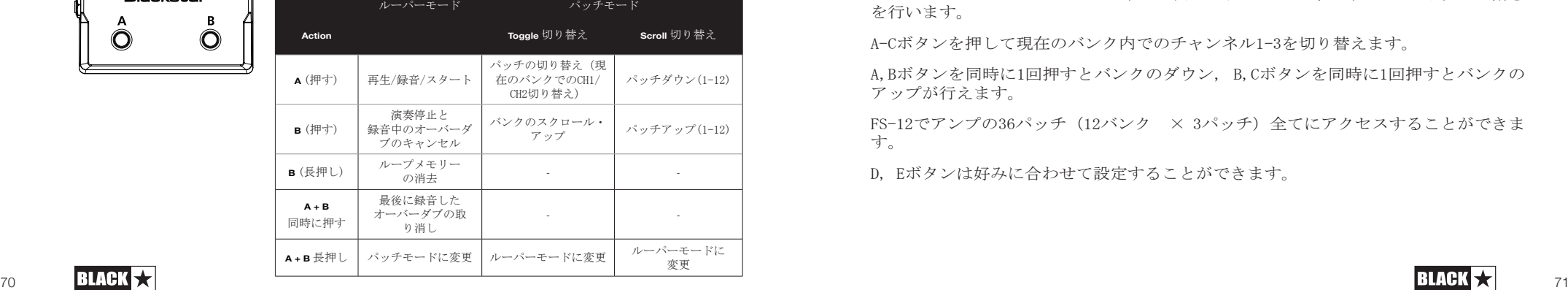

 **LOOPER MODE PATCH MODE**

初期設定では図のようにLOOPER MODE(ルーパーモード)が設定されており、Aボタンで ループやオーバーダブの録音の開始と停止を行い、Bボタンでループ演奏の停止または 録音中のオーバーダブのキャンセルを行います。

A,Bボタンを同時に1回押すと最後に録音したオーバーダブの取り消しが行えます。

Bを長押しすると録音されたループの消去が行えます。

A,Bボタンを同時に約3秒長押しするとフットコントローラーをPATCH MODE(パッチモ ード)に切り替えられます。このモードでは、Aボタンで現在のバンクでのチャンネル 1と2の切り替えができます。Bボタンを押すとフロント・パネルのバンク・スイッチと 同様に最初の3つのバンクのスクロール・アップが行えます。パッチモードの機能はイ ンサイダーを通じてToggleかScroll (パッチダウン/アップ) の変更ができます。A,B ボタンを同時に約3秒長押しするとルーパーモードに戻ります。

FS-13の現在使用しているモードはアンプの電源を切っても保存され、電源を入れると そのモードを呼び出します。

FS-13をアンプに接続し電源を入れると(あるいは既に電源の入ったアンプにFS-13を 接続すると)、フットコントローラーの現在のモードはMANUAL, BANK, CHI, CH2, CH3 のLEDによって表示されます。

ルーパーモードの場合はこれらのLEDがルーピング・カウント・アップして示します。

一方、パッチモードの場合はこれらのLEDが2回点滅して示します。

注意 アンプ本体のパワー・スイッチをオフにするとループメモリーは消去されま す。

FS-12 5-way Programmable Footcontroller 5ウェイ・プログラマブル・フットコ ントローラー (別売)

このコントローラーをギター・ケーブル又はスピーカー・ケーブルでリアパネルの Footswitch 端子へ接続してください。

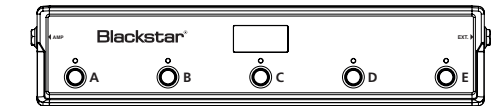

A-Cボタンがアンプのフロントパネルに表示されているチャンネル1-3スイッチの働き を行います。

A-Cボタンを押して現在のバンク内でのチャンネル1-3を切り替えます。

A,Bボタンを同時に1回押すとバンクのダウン, B,Cボタンを同時に1回押すとバンクの アップが行えます。

FS-12でアンプの36パッチ (12バンク × 3パッチ) 全てにアクセスすることができま す。

D, Eボタンは好みに合わせて設定することができます。

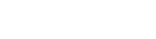

初期設定ではFS-13のルーパーモードと同じ設定でルーパーコントロールができます。

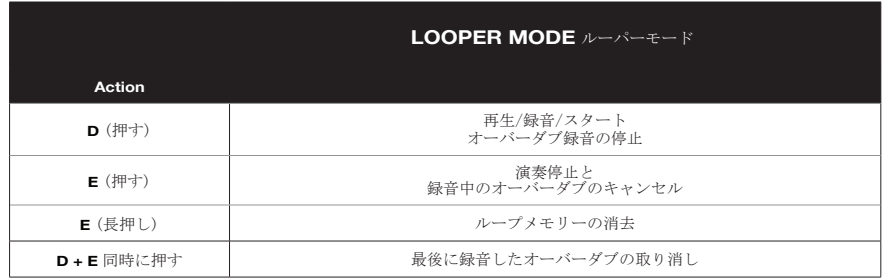

初期設定から変更するにはアンプをフリーソフトであるBLACKSTAR ARCHITECTをインスト ールしたコンピューターにUSB接続し、ARCHITECTソフトで変更できるようになっていま す。例えば, モジュレーション/ディレイ/リヴァーブのオン/オフ、モジュレーション/ ディレイのタップテンポのコントロール、スーパーワイド・ステレオのオン/オフ等が 設定できます。詳細はARCHITECTソフトのFoot controllerセクションをご覧ください。

D,Eボタンを長押しするとチューナーモードになりアンプのチューナーが作動し、FS-12 のクロマティック・チューナー機能にもアクセスします。

FS-12のディスプレイとLEDで音階と音程を表示します。

いずれかのボタンを押せばチューナーモードから抜け出せます。

FS12 + FS-13 7-way switching

FS-12をアンプと接続し、付属のFS-13をFS-12のEXT端子と図のように接続ができます。 接続にはギター・ケーブルかスピーカー・ケーブルをご利用ください。

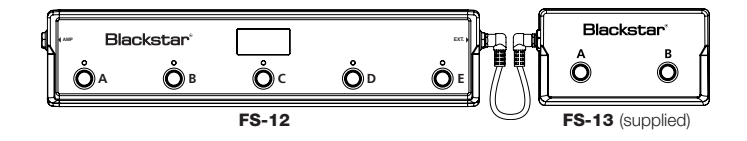

この接続状態でさらに2つの好みの設定がARCHITECTを通じて設定ができます。

詳細はARCHITECTソフトのFootcontrollerセクションをご覧ください。

初期設定ではFS-13のAボタンで現在のモジュレーションのオン/オフ、Bボタンでディ レイのオン/オフができます。

FS-12とFS-13を接続して使用する場合には、 FS-12のディスプレイにFS-13でのA,Bボ タンのオン/オフの状態が図のように表示されます。

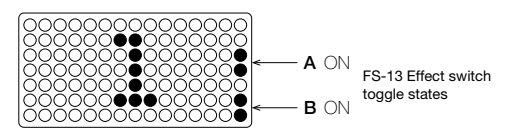

Advanced Features (先進的な機能)

ID:Core には、より深く音楽を楽しむための先進的な機能が備わっています。これら の機能は、フロントパネル上に独立してコントロールが付いているわけではありませ んが、TAPスイッチをPCのShiftキーのように使うことによって、これらの機能を使用 することができます。

注意: 以下のAdvanced Features ( 先進的な機能)を利用する場合は、後述する Firmware Update (ファームウェアのアップデート) が必要な場合があります

#### Resonance – Tap + Bass (レゾナンスの調節)

RESONANCEは低音域全体をコントロールします。反時計回りに回すとクリーン・サウ ンドはタイトでファンキーになりオーバードライヴ・サウンドではベースレスポンス に効果があります。時計回りに回すとクリーン・サウンドはウォームなサウンドにな り クランチやオーバードライヴ・サウンドはよりへヴィで箱鳴り感が増します。

Presence – Tap + Treble (超高域の調節)

PRESENCEは高域全体をコントロールします。クリーン・サウンドはパーカッシブなハ イエンドを強調し、クランチ/オーバードライヴ・サウンドではアグレッシヴなトレブ ルをコントロールします。

USB Recording Level – Tap + Gain (USBレコーディング・レベルの設定)

ID:Core から出力されるボリュームと独立して、ID:CoreからUSB端子を経由して出力 されるアウトプットのレベルをコントロールすることが可能です。その際は、コント ロールパネル上のTAPスイッチを押しながらゲイン・コントロールのノブを回してく ださい。

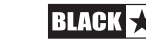

**Japanese**

Effect Speed/Time – Tap + Effect Level (モジュレーションとディレイの タイム/スピードの調節)

ID:Core に搭載されているデジタル・エフェクトのモジュレーションとディレイのスピ ードおよびタイムは、コントロールパネル上のTAPスイッチを押しながらレベル・コン トロールのノブを回すことによって調整することも可能です。通常のTAPスイッチの用 途で調整するよりも、より細やかな調整ができます。

Global Emulated Output/Headphones Level – Tap + Volume (エミュレーテ ッド・アウト/ヘッドホン 出力の調節)

エミュレーテッド・アウト/ヘッドフォンアウトに接続するヘッドフォン、PA機器等の インピーダンスに対して適切な値になるように調節します。

このコントロールはブーストもカットもでき、ヴォリューム・ノブを中央のポジション にするとデフォルトの値になります。

Firmware Update (ファームウェアのアップデート)

ファームウェアのアップデートはブラックスター専用のソフトウェアARCHITECT (イン サイダー)を通じて行われます。新ヴァージョンがリリースされると、いつでもアップ デートが可能になります。

注意: ファームウェアをアップデートする際は、常にアンプのUSB端子とPC/Macのメ インUSB端子(通常はPC/Mac本体の裏側にあります)とを接続してください。フロント 側のUSB端子、USBハブ、USB延長ケーブルと接続しないで下さい。最悪の場合、アップ デートに失敗しアンプが反応しなくなることがあります。

アンプをUSB経由でARCHITECTに接続し、アンプが旧ヴァージョンのファームウェアと認 識されると、最新ファイルをインストールするようメッセージが表示されます。アップ デート中はアンプのコントロールはできません。アップデートの作業中はVOICE LEDが 周回的に点灯します。

アップデートの最中はアンプ本体のパワー・スイッチをオフにしないでください。

アップデートの間にアンプの電源がオフになると、再び電源をオンにしてもコントロー ルは効かずアンプから音は出ません。VOICE LEDが周回的に点灯した場合はアンプに有 効なファームウェアが搭載されていないことを示します。

もしファームウェア・アップデートの過程で問題が起こると、アンプはアップデート・ モードにするために電源を入れなければなりません。

ファームウェア・アップデートを開始するために、MANUAL(14)とMOD(6)ボタンを長押し しながらアンプ本体パワー・スイッチをオンにしてください。VOICE LEDが周回的に点 灯すればアンプがアップデート・モードに入ったことを示します。

次にアンプをARCHITECTに接続しファーム・ウェアのアップデートを開始させてくださ い。

有効なファームウェアを入手するにはアンプをARCHITECTソフトウェアに接続しなけれ ばなりません。ARCHITECTソフトウェアがアンプの状態を感知すれば自動的にアップデ ートを開始します。

Technical Specification ID : CORE STEREO 100 出力 : 2 x 50 Watts (Stereo 100 Watts) 重量 (kg) : 12.5 サイズ (mm) : 573(W) x 447(W) x 241(D)

Technical Specification ID : CORE STEREO 150 出力 : 2 x 75 Watts (Stereo 150 Watts) 重量 (kg) : 14.5 サイズ (mm) : 624(W) x 486(W) x 259(D)

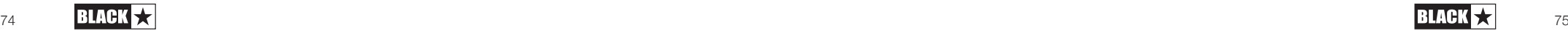

**Japanese**

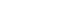

**ID:CORE STEREO 100 Front Panel**

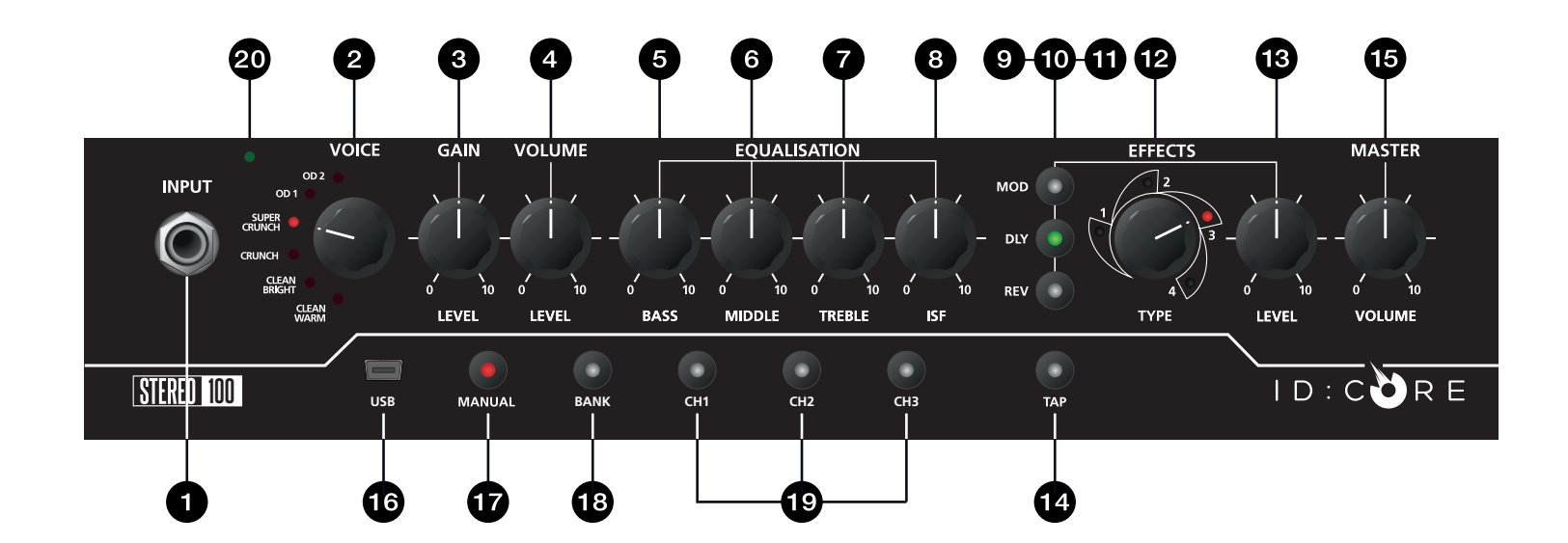

**ID:CORE STEREO 150 Front Panel**

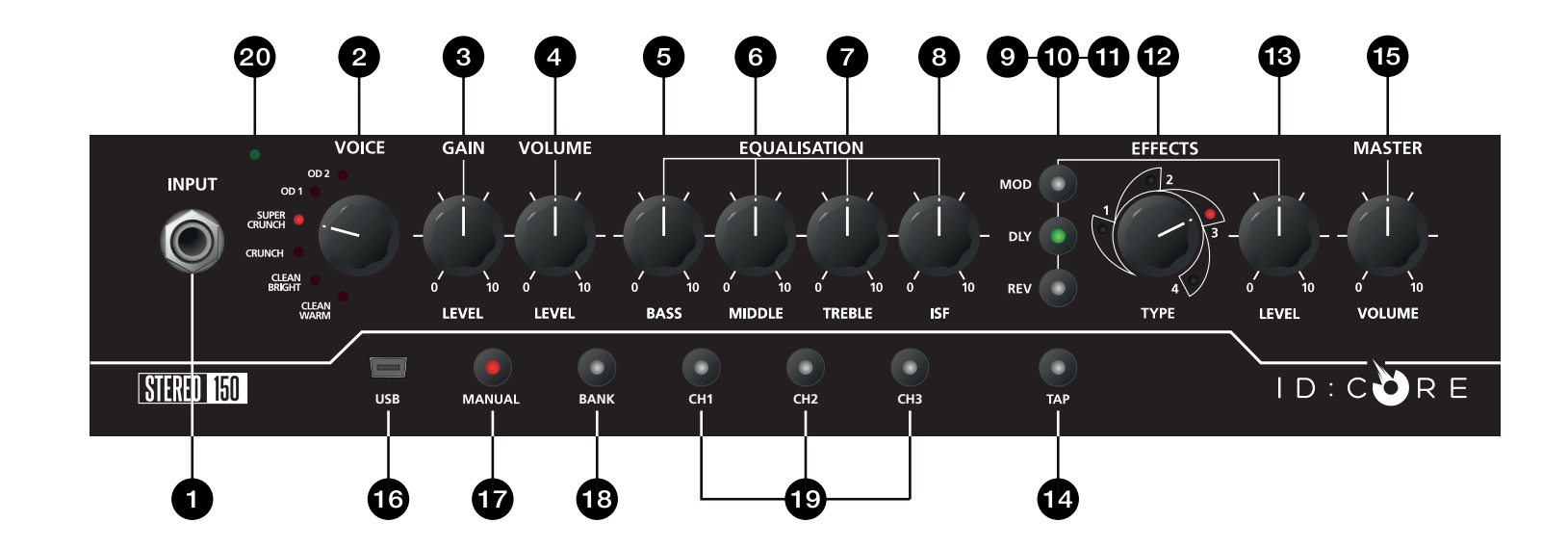

76 76

**Deutsch** 

**Français**

Español

**Japanese**

中文<br>

#### **ID:CORE STEREO 100 Rear Panel**

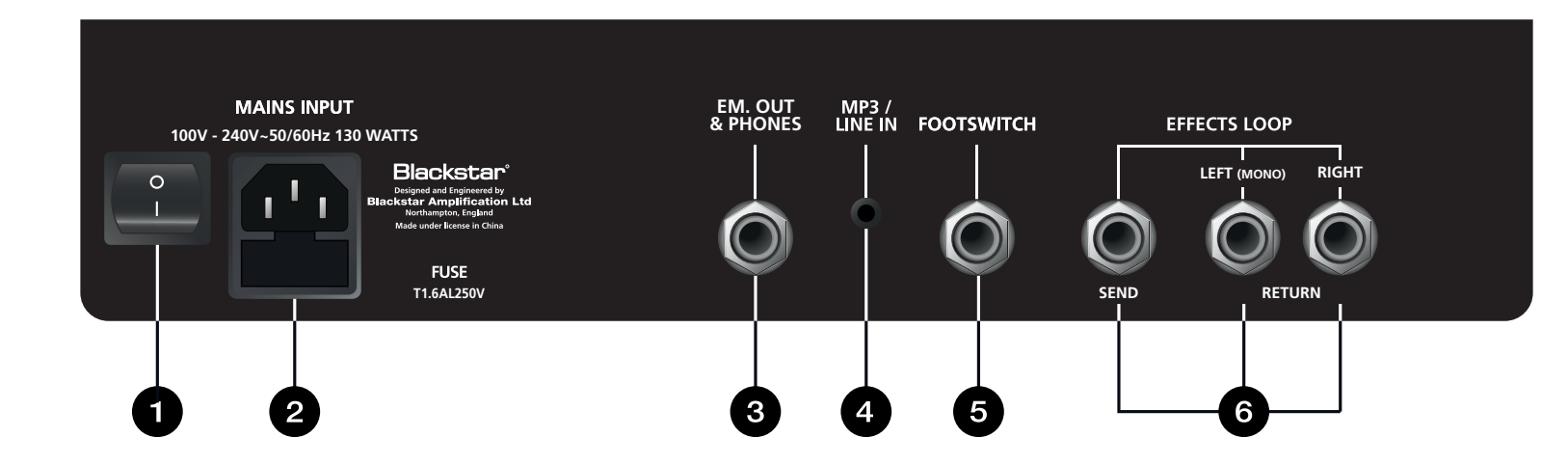

#### **ID:CORE STEREO 150 Rear Panel**

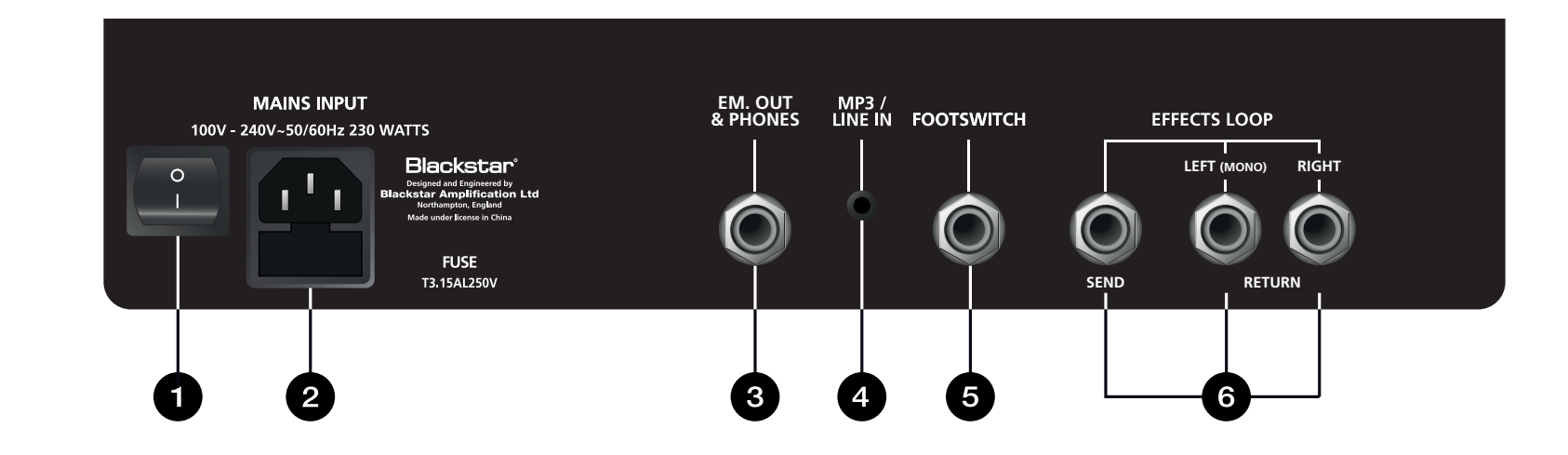

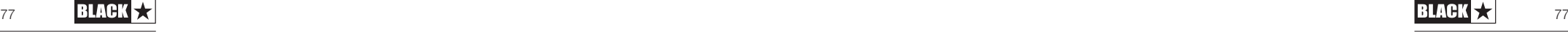

**Français**

English Deutsch Español Français Lapanese <del>H</del>XX

Español

English

Deutsch

**Japanese**

中文<br>

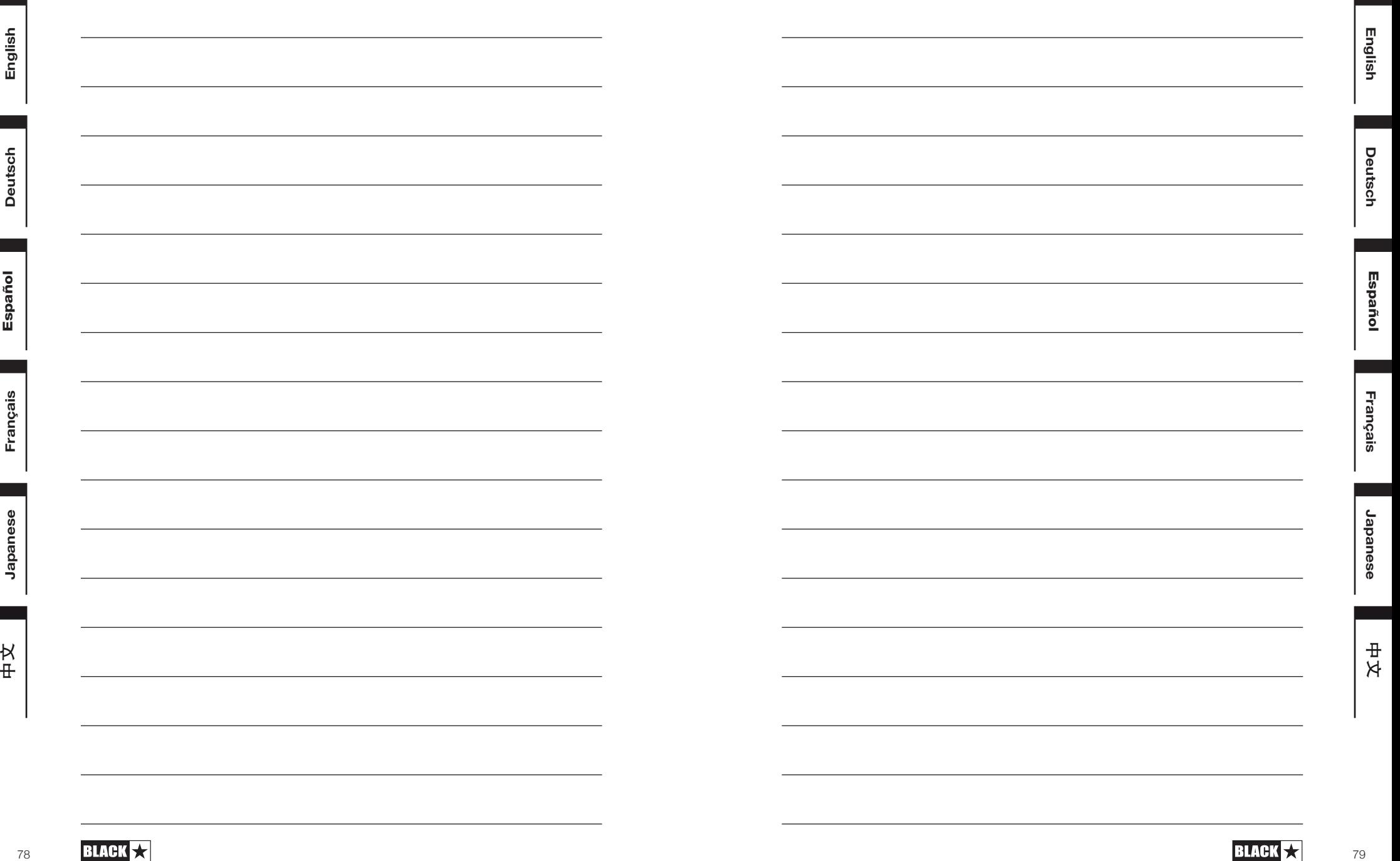

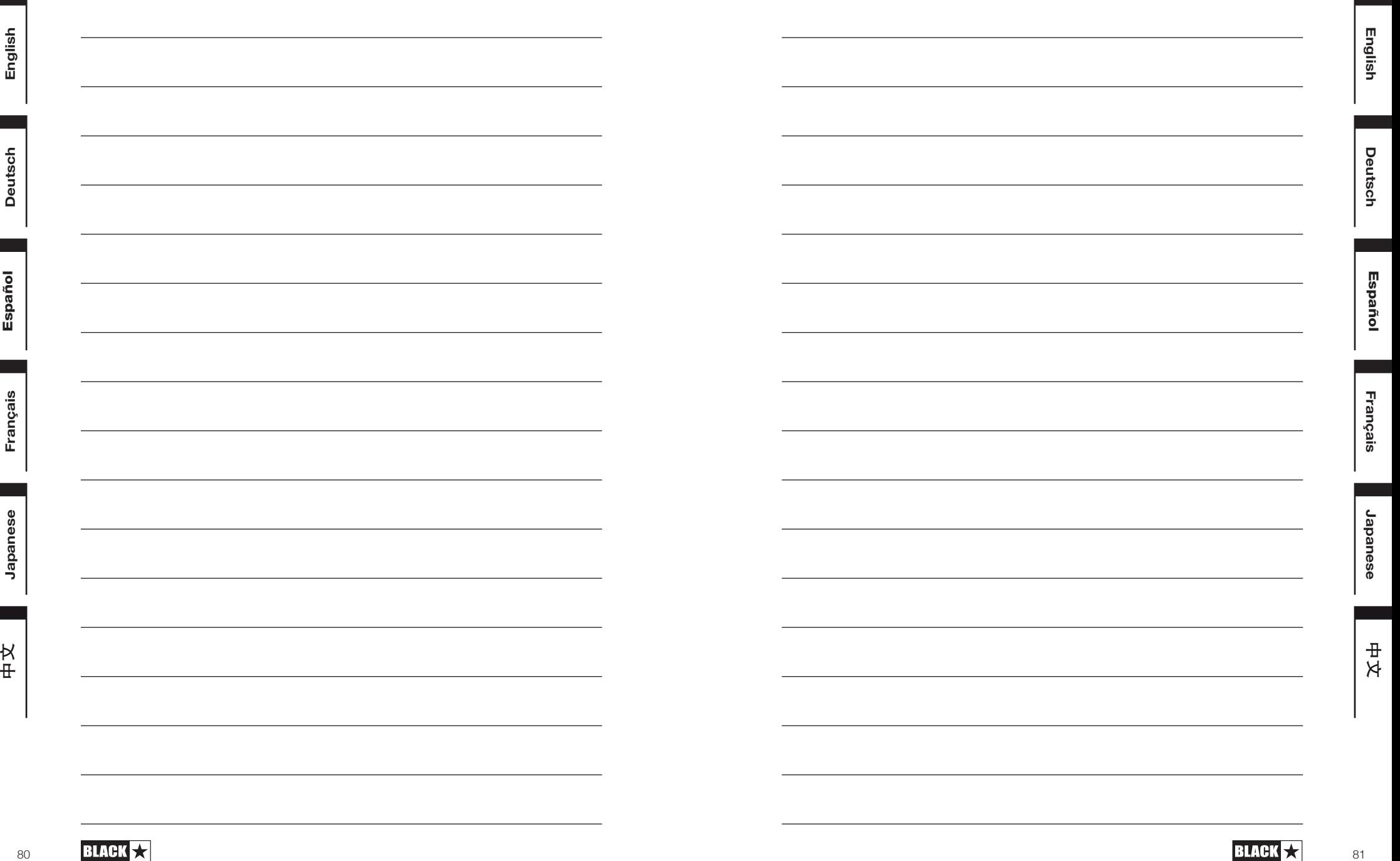

# WIDESTEREO

**Blackstar Amplification Ltd**, Beckett House, 14 Billing Road, Northampton, NN1 5AW, UK For the latest information go to: www.blackstaramps.com

Whilst the information contained herein is correct at the time of publication, due to our policy of constant improvement and development, Blackstar Amplification Ltd reserves the right to alter specifications without prior notice.